# **CROMERR Application Cover Sheet**

Non-Federal:  $\boxtimes$  **State Environmental Agency Tribe I** Local Government Agency

Federal: EPA Program Proposal EPA Program Conformance Plan

# **Please do not use acronyms when completing this form**

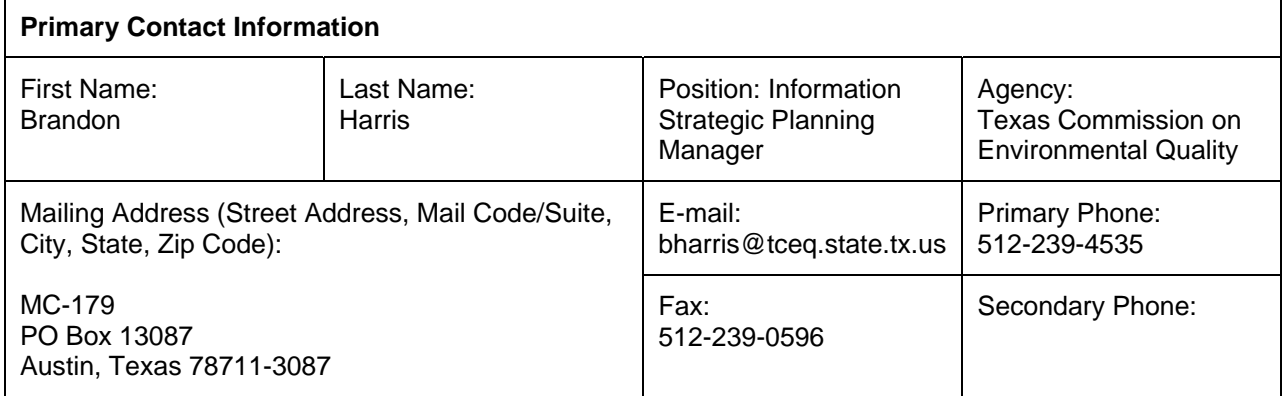

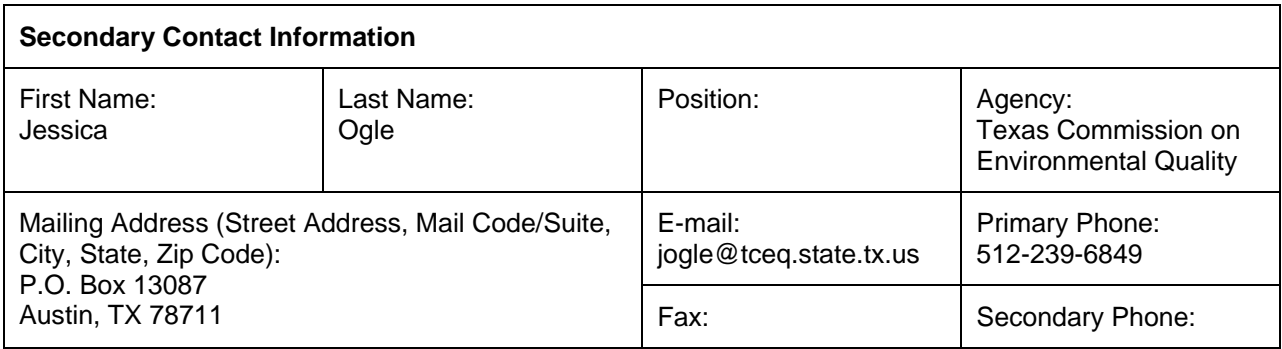

#### **This application addresses (check or complete all that apply):**

 $\boxtimes$  Priority Reports  $\boxtimes$  Non-Priority Reports  $\Box$  New Systems  $\boxtimes$  Existing Systems

 $\overline{1}$ 

 $\boxtimes$  The OEI CROMERR application checklist is used for this application

□ Application under an authorized Part 142 Public Water System

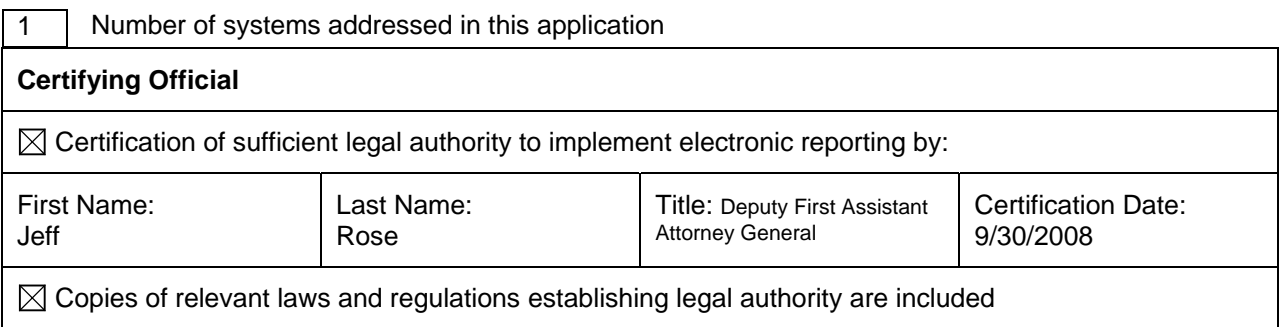

# **CROMERR Application Cover Sheet**

Complete for each system addressed by the application.

For additional systems, please make copies of this page.

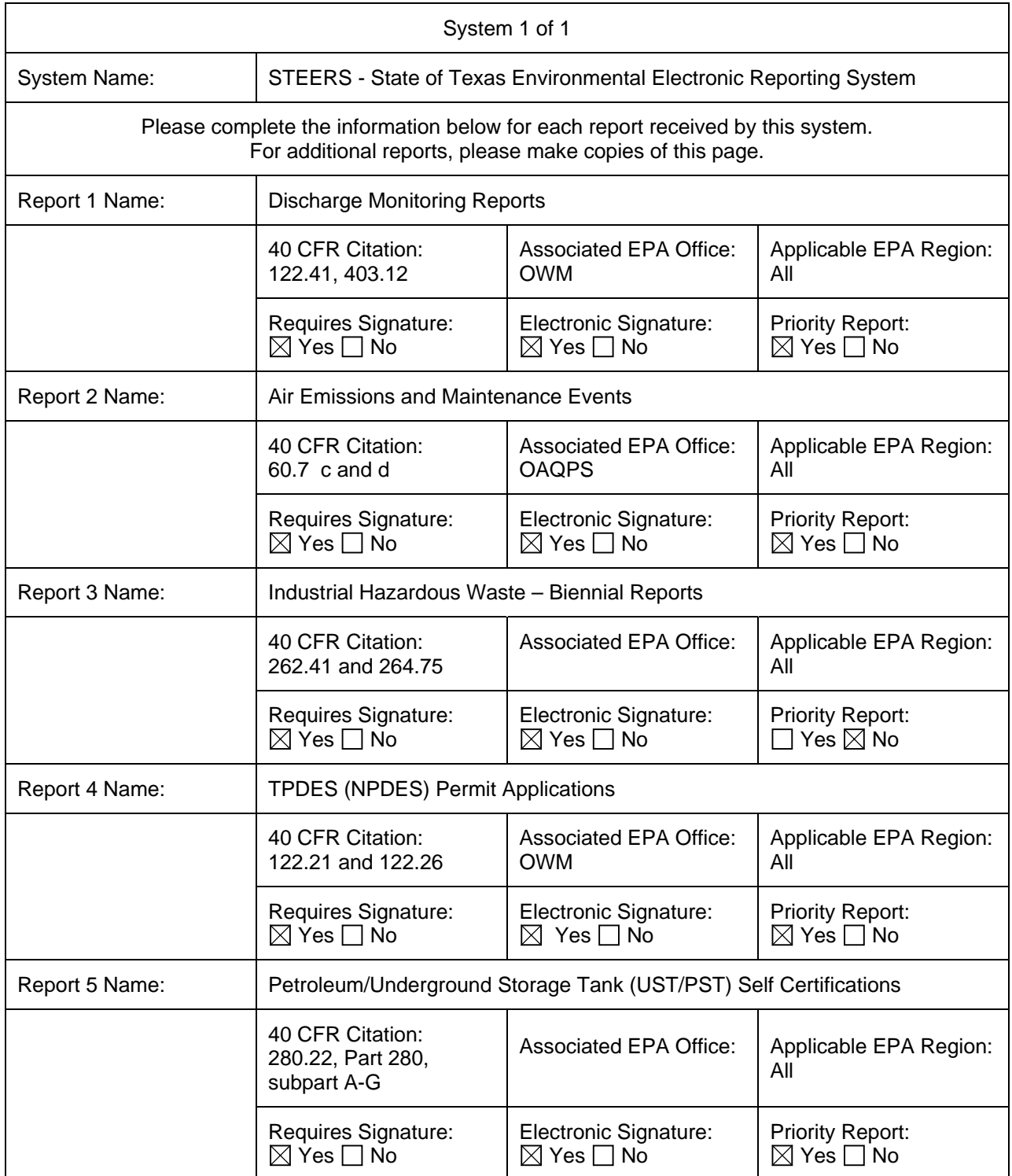

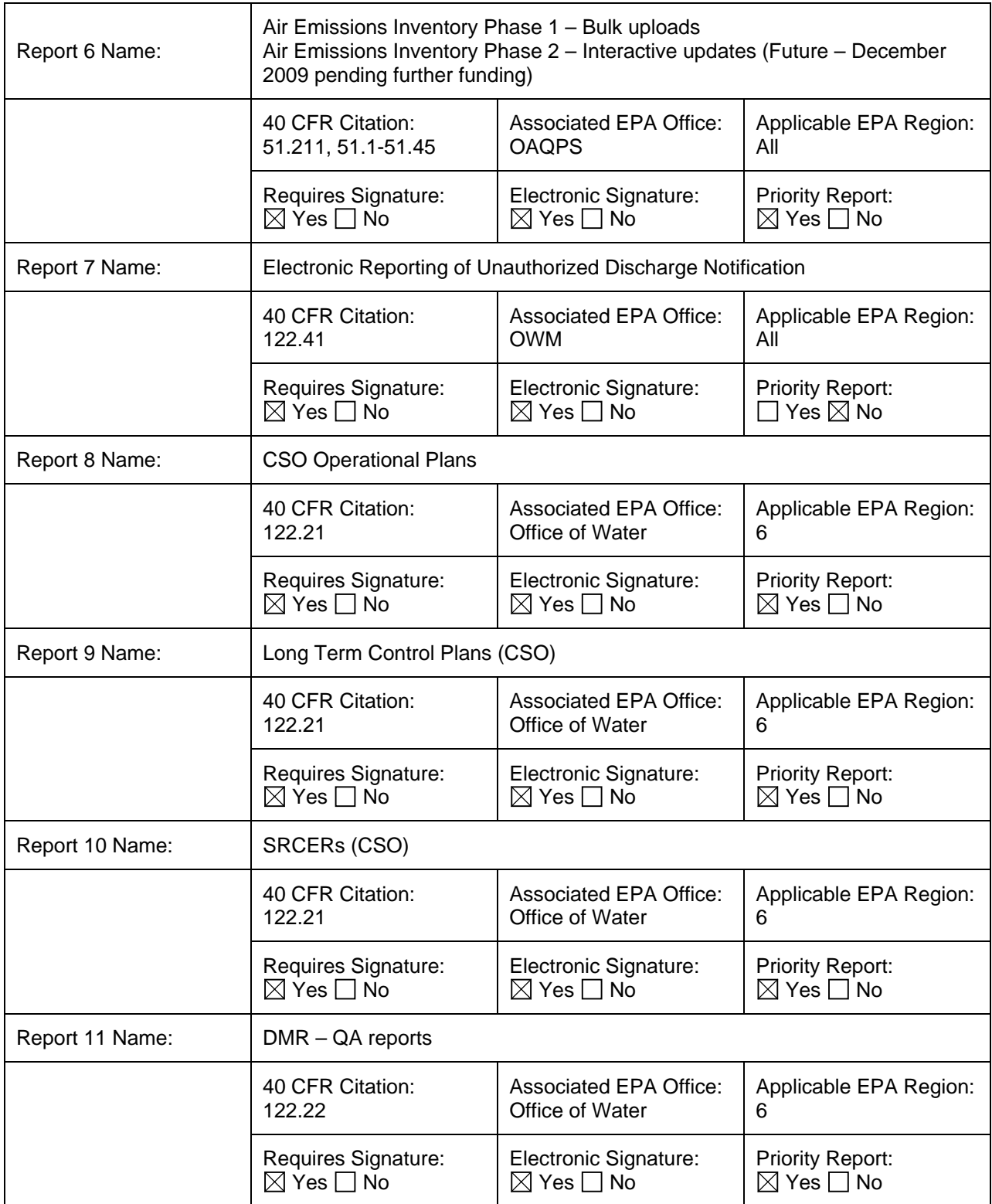

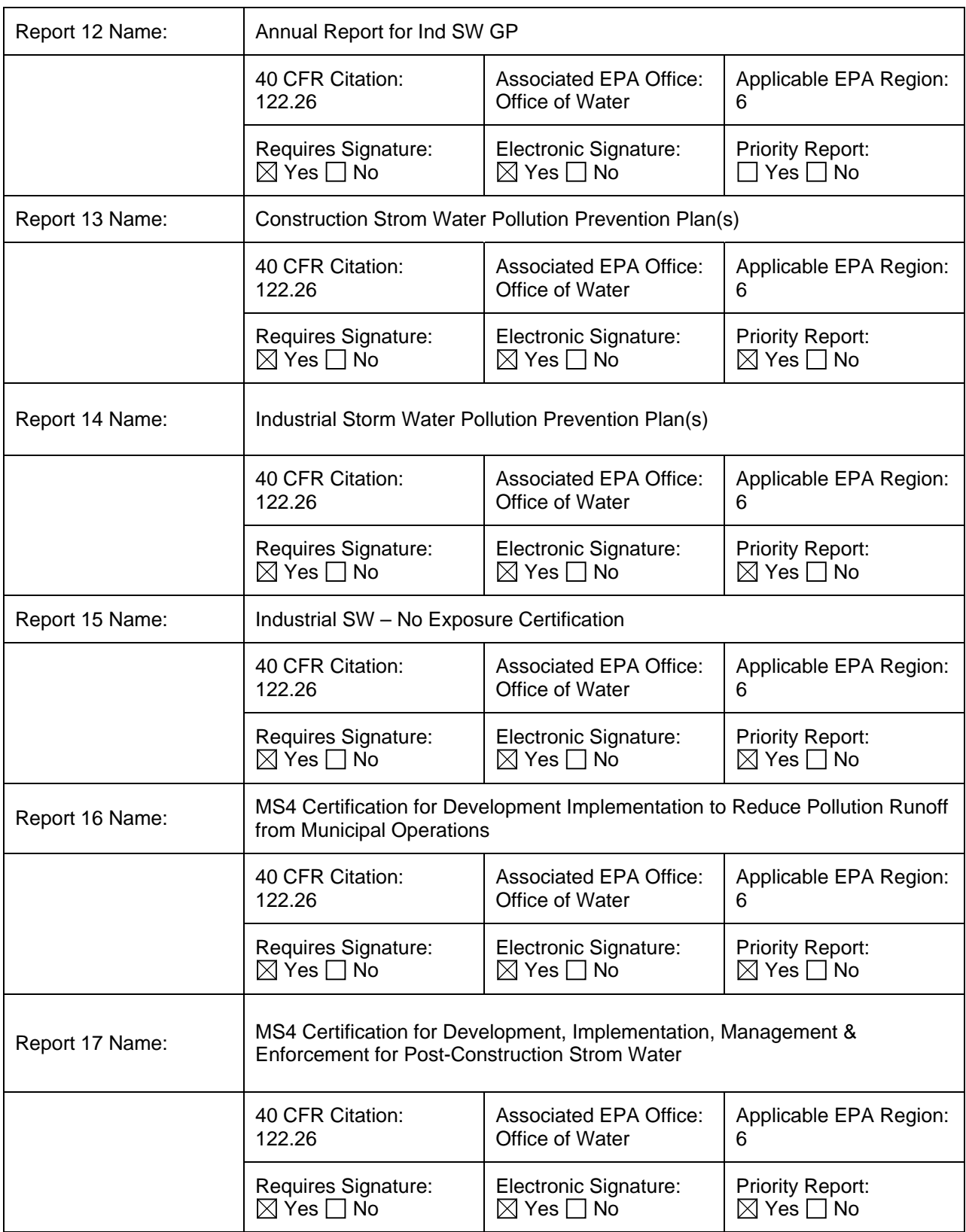

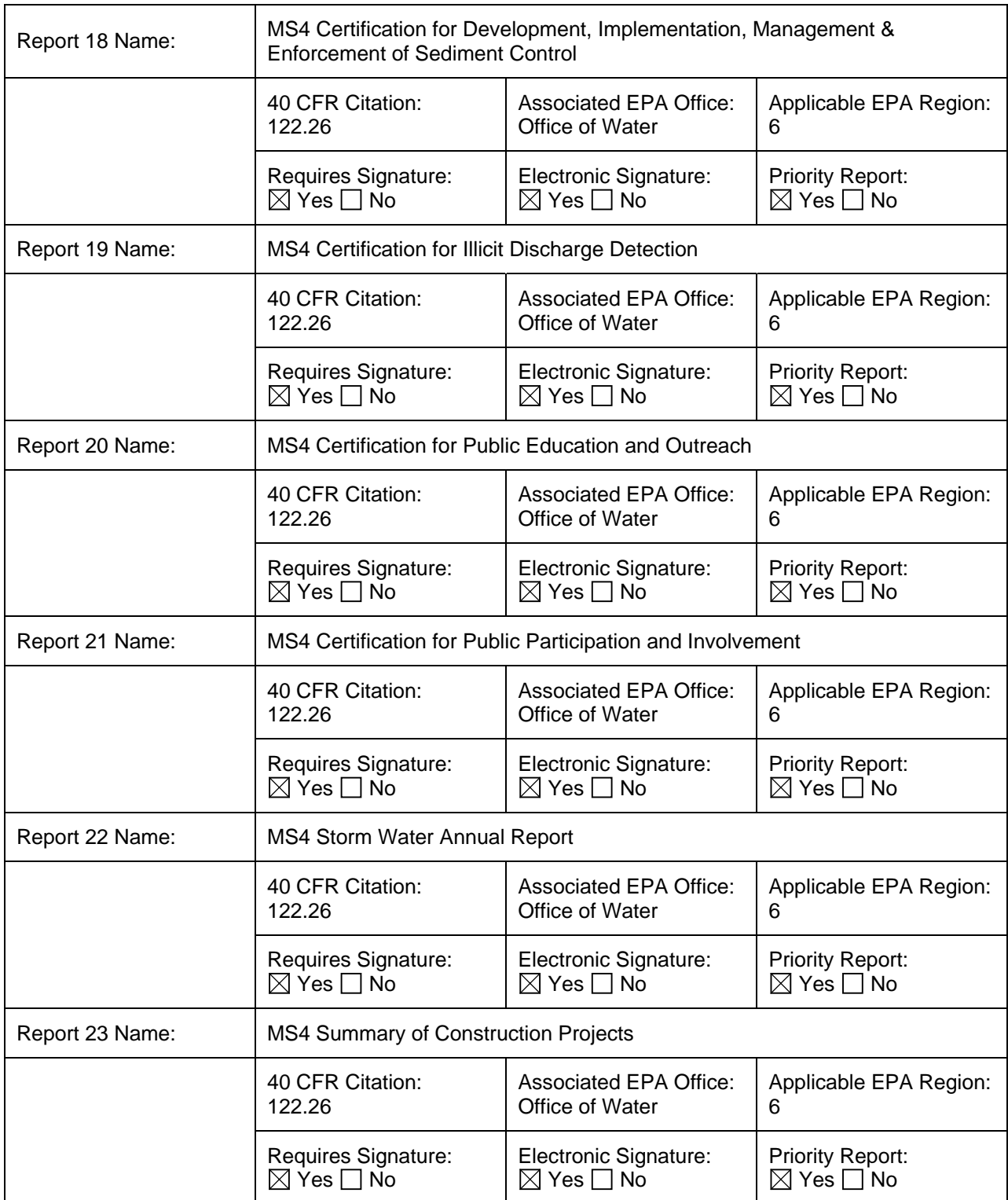

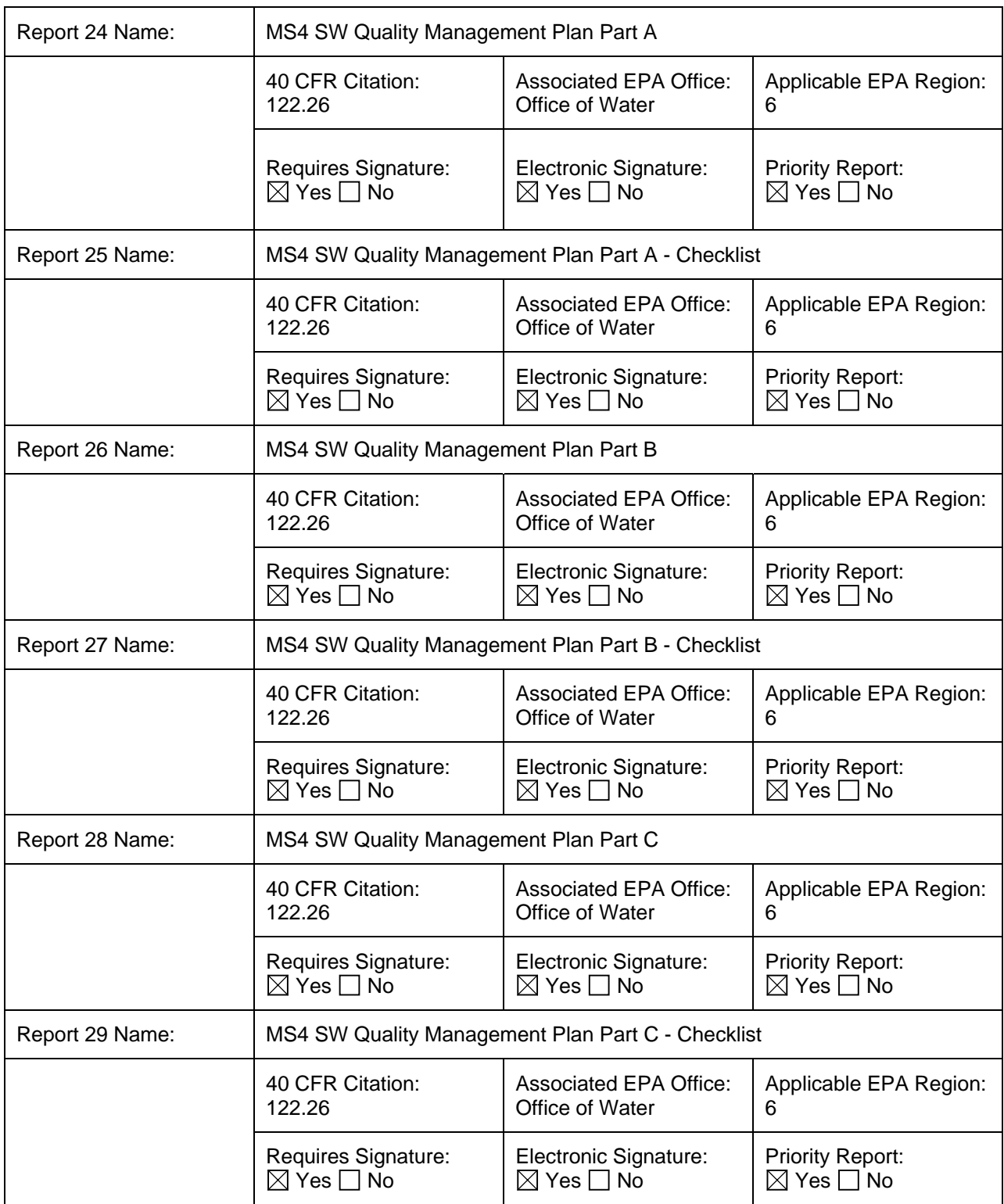

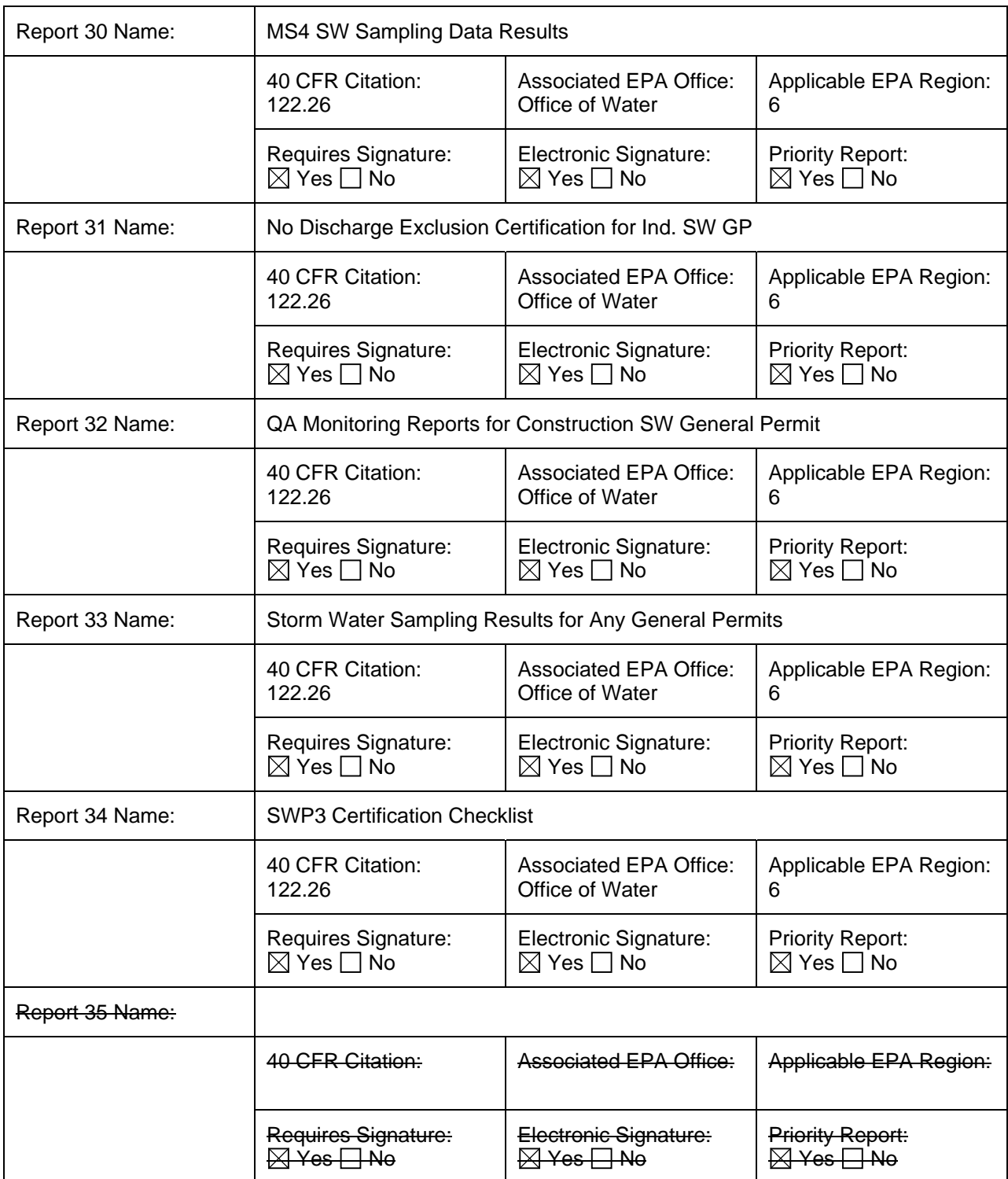

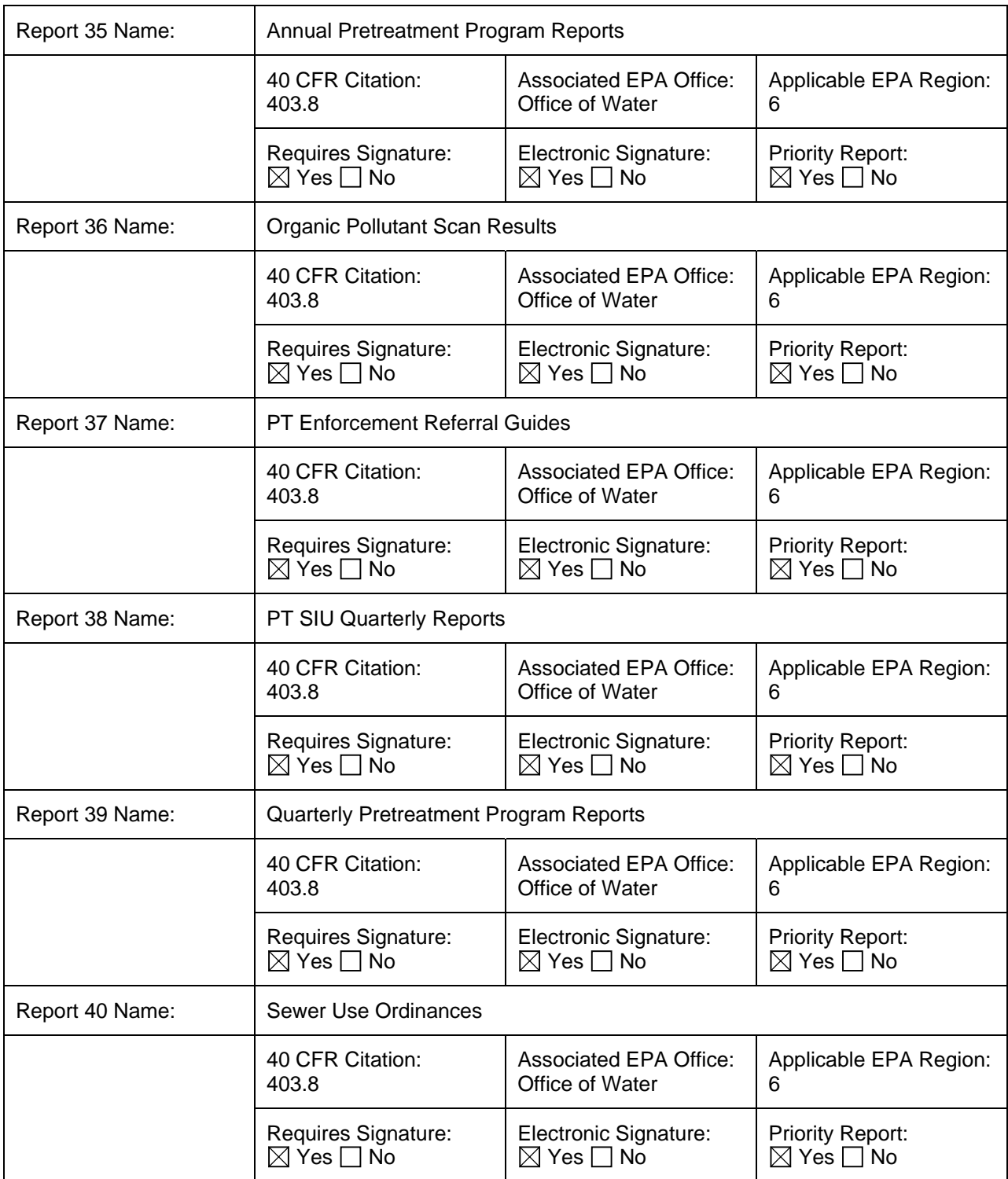

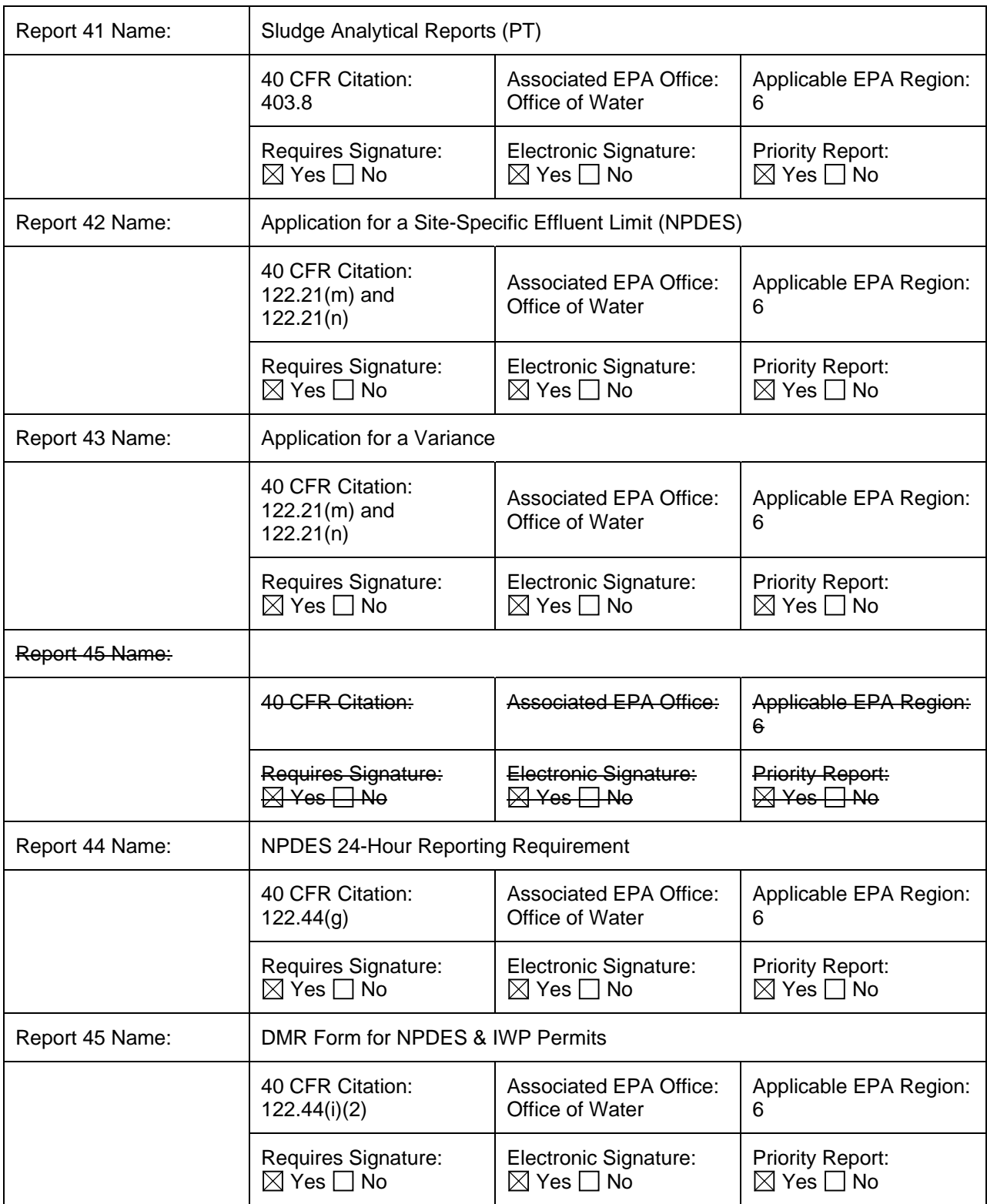

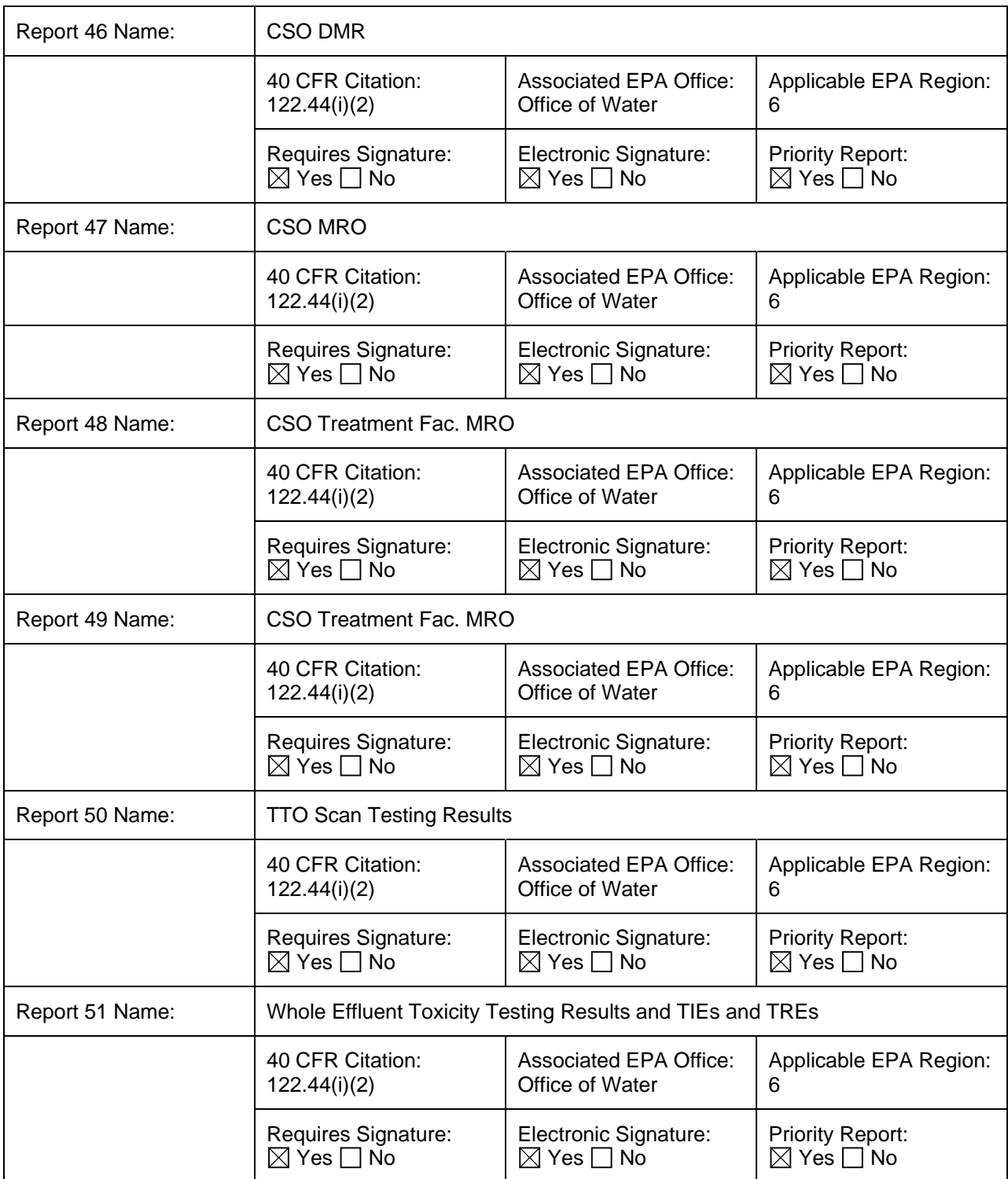

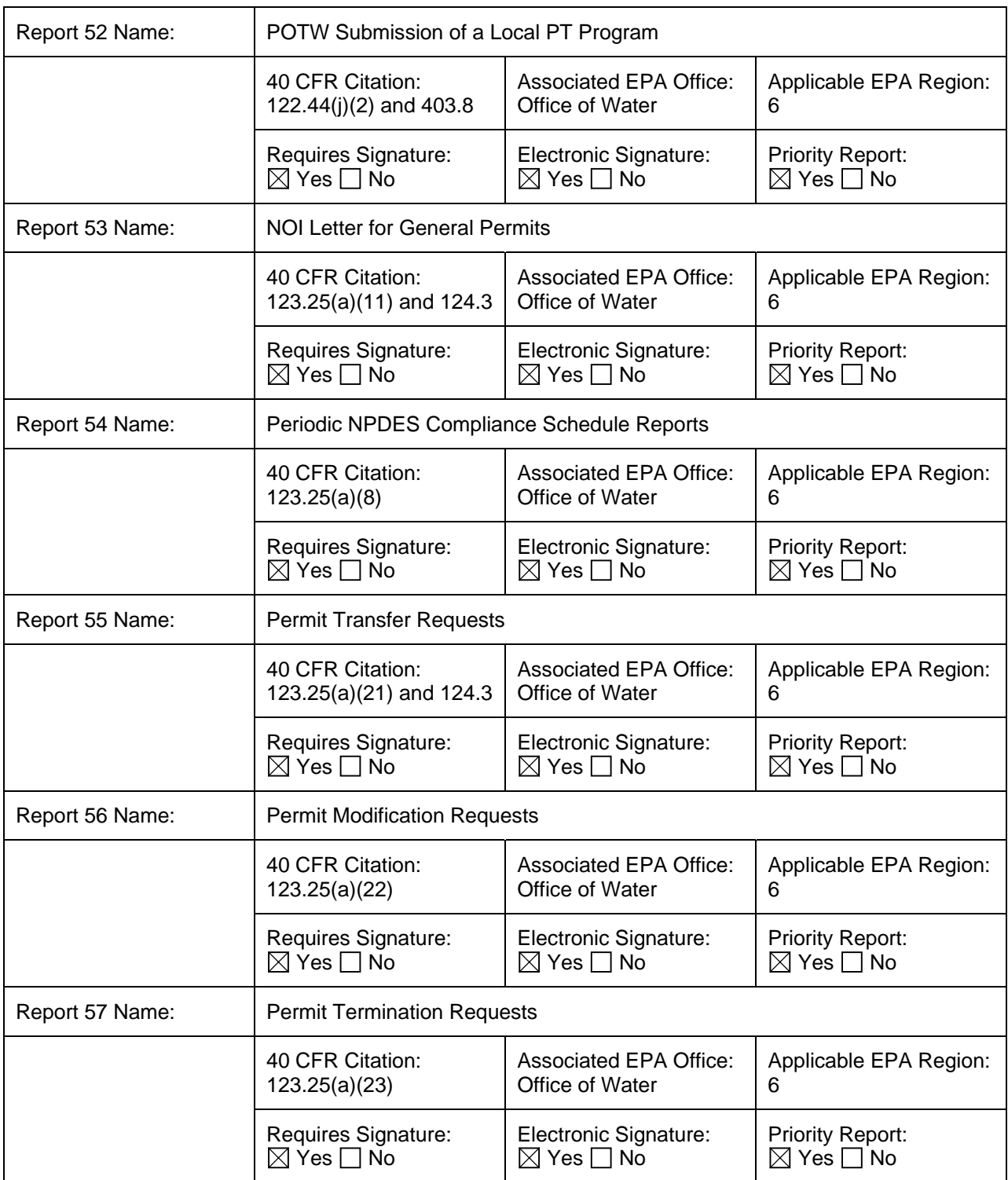

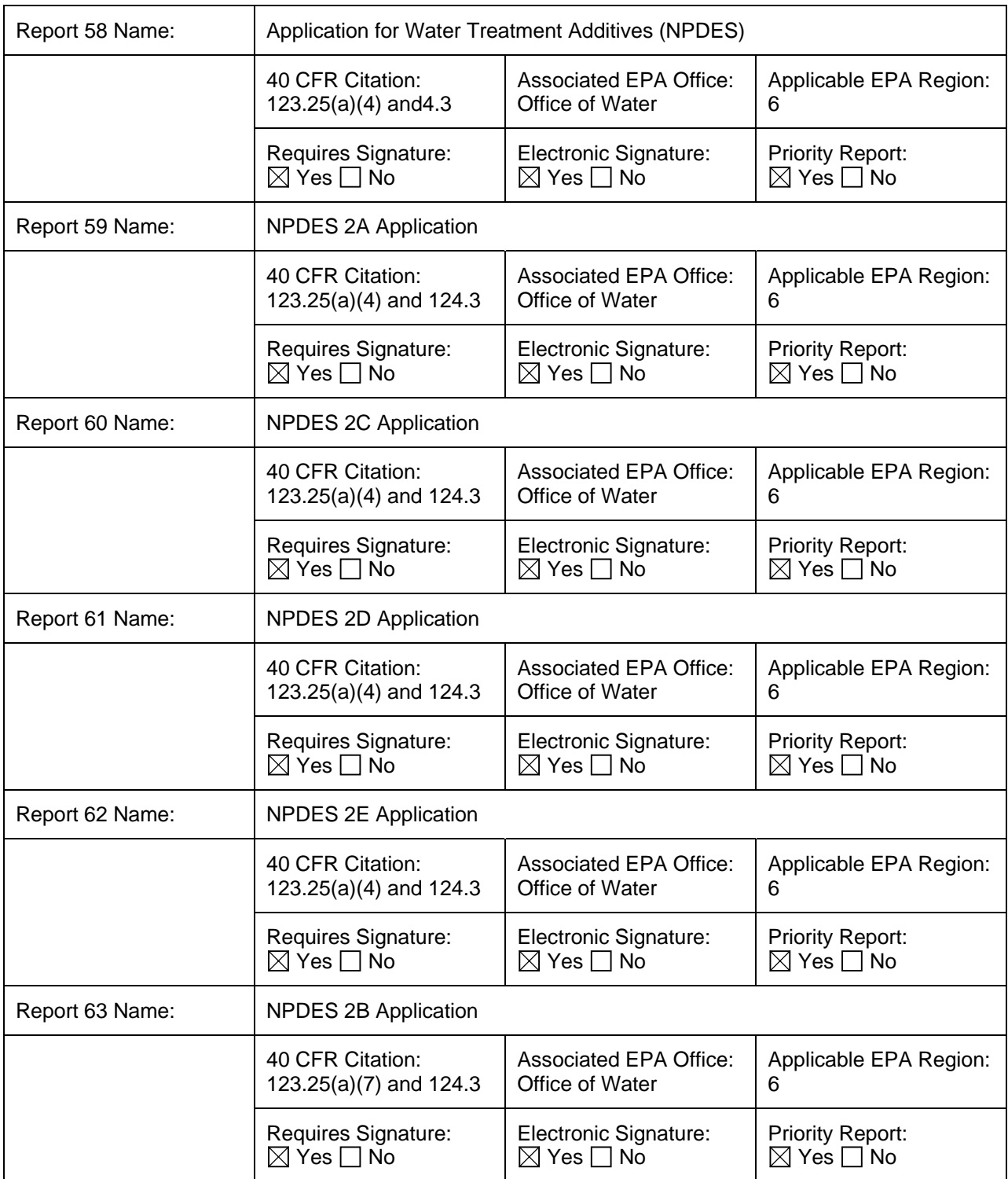

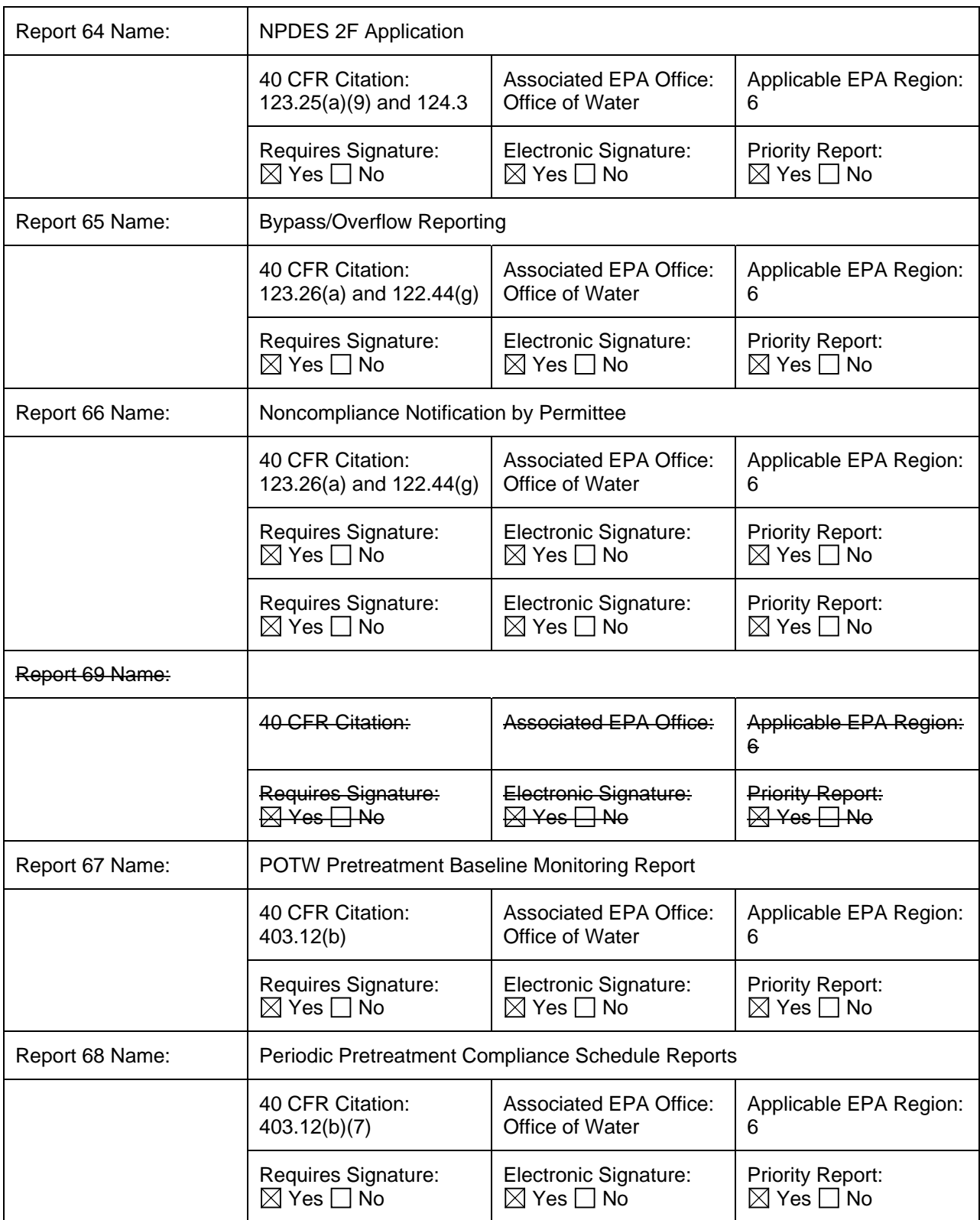

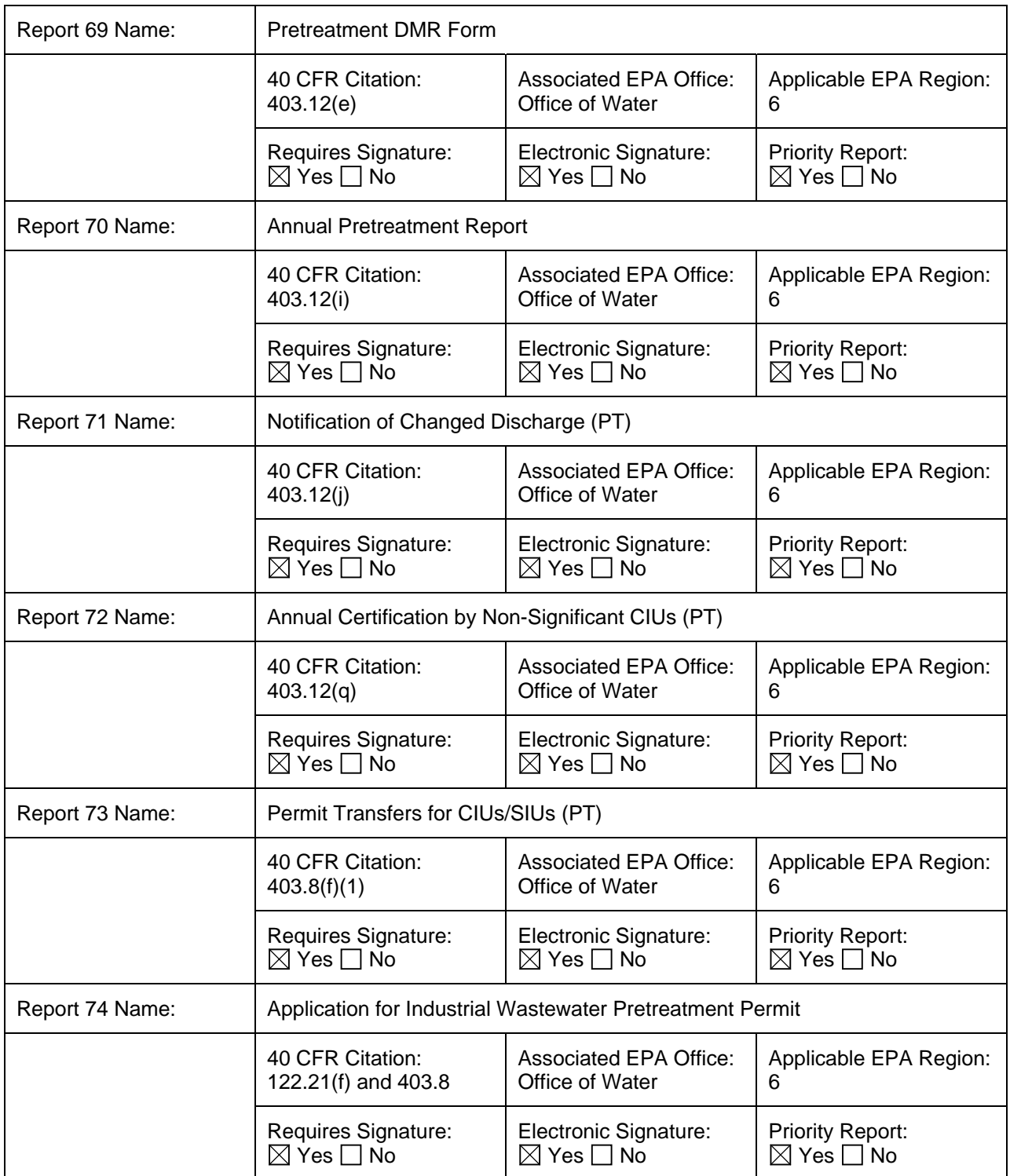

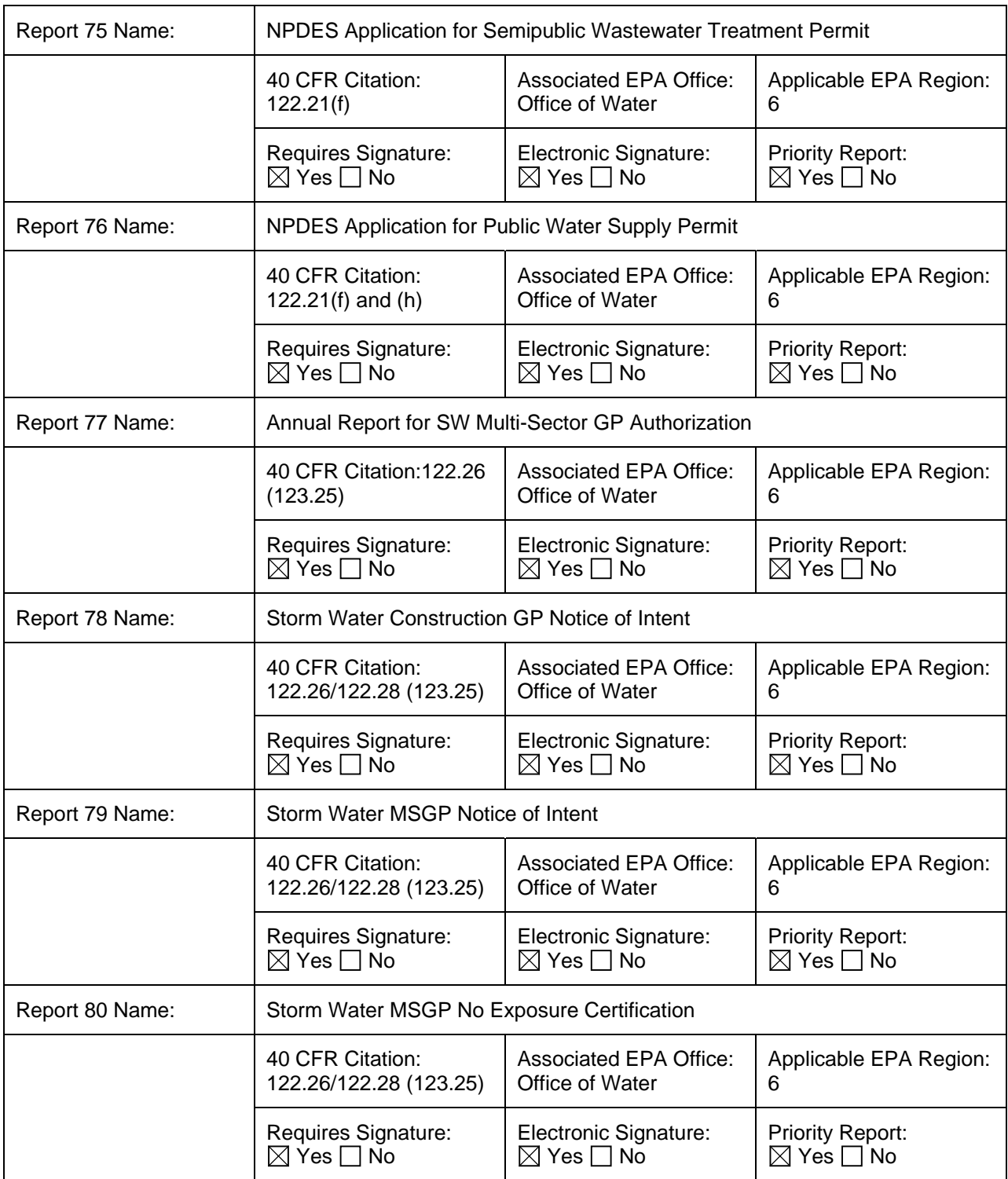

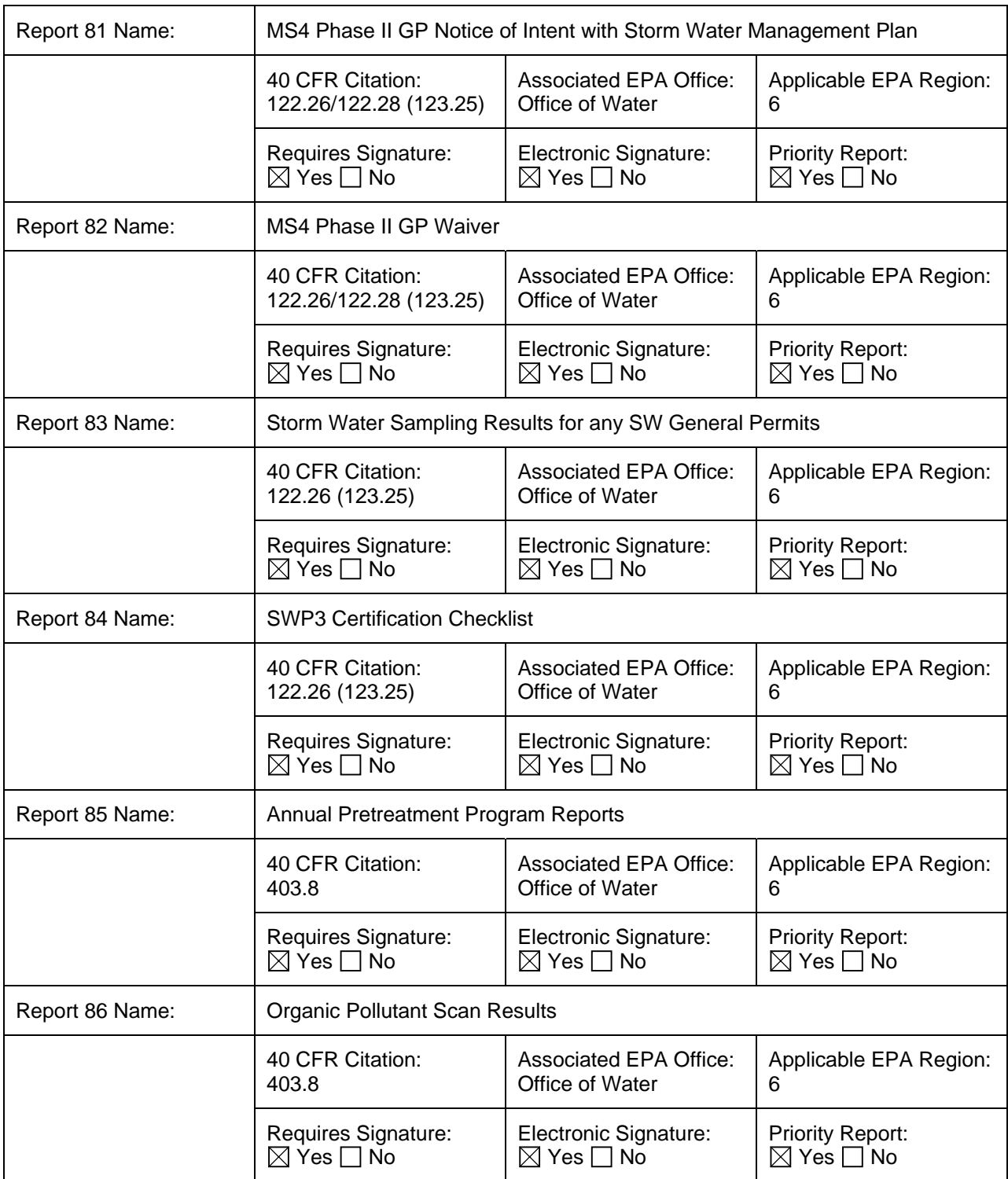

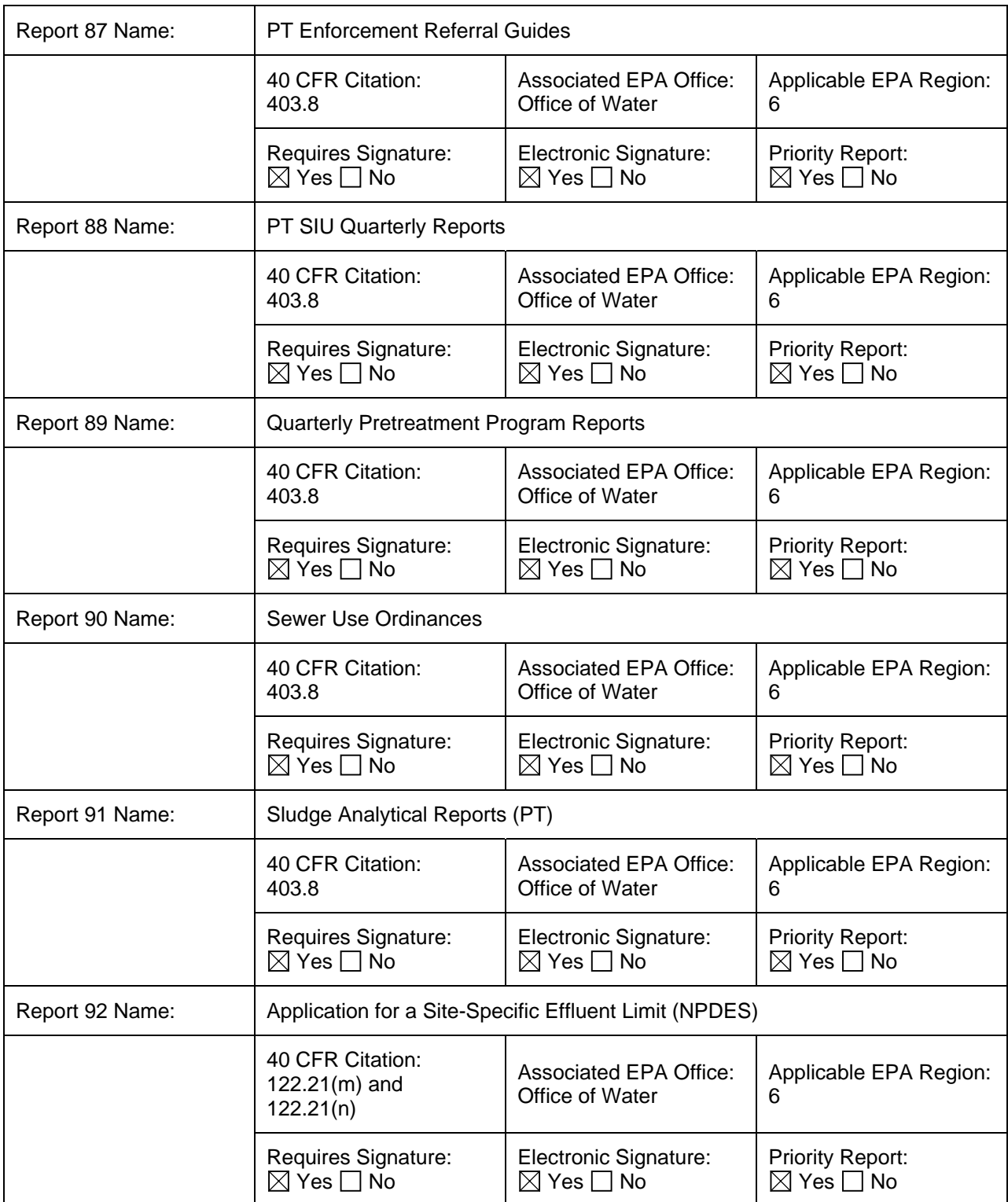

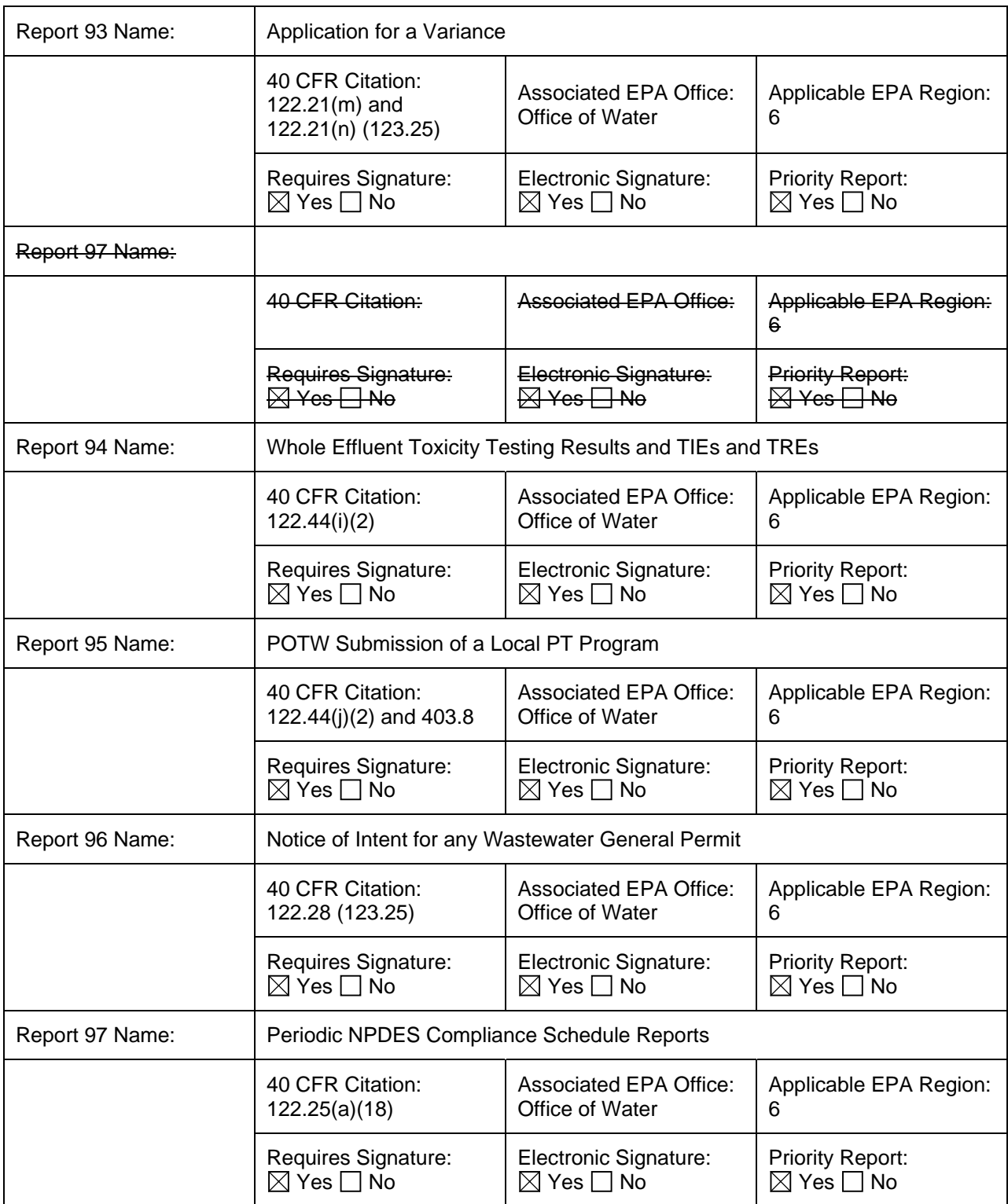

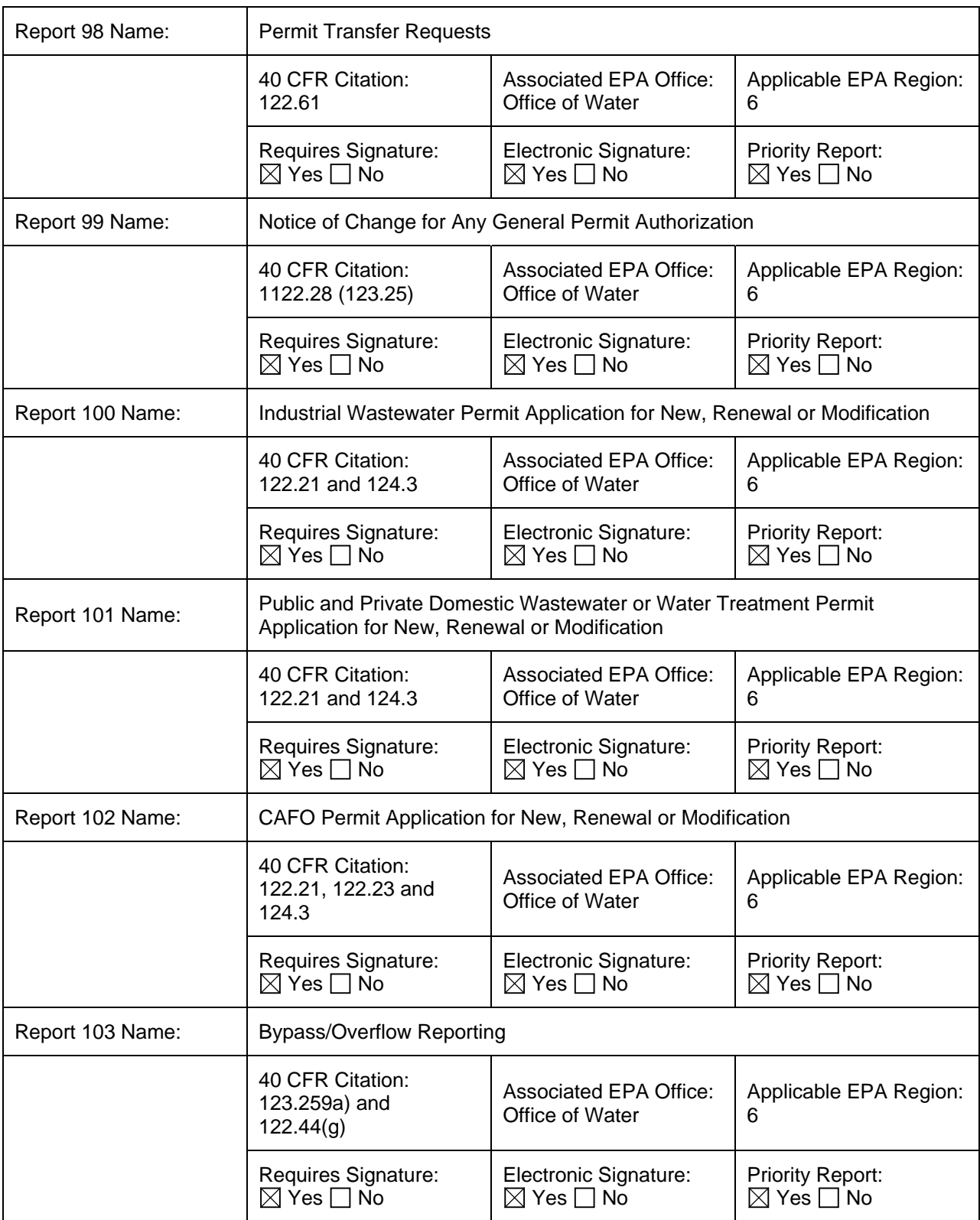

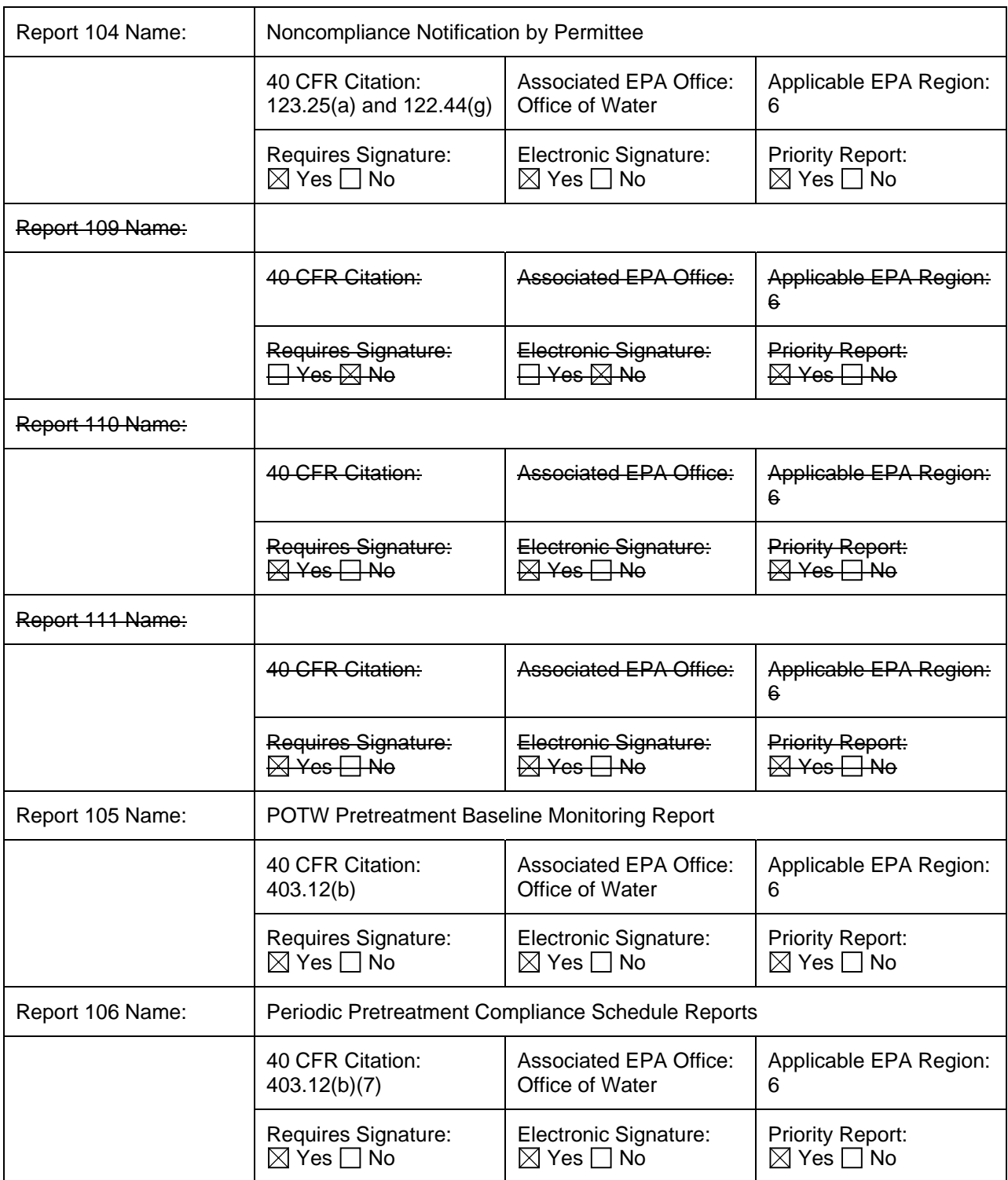

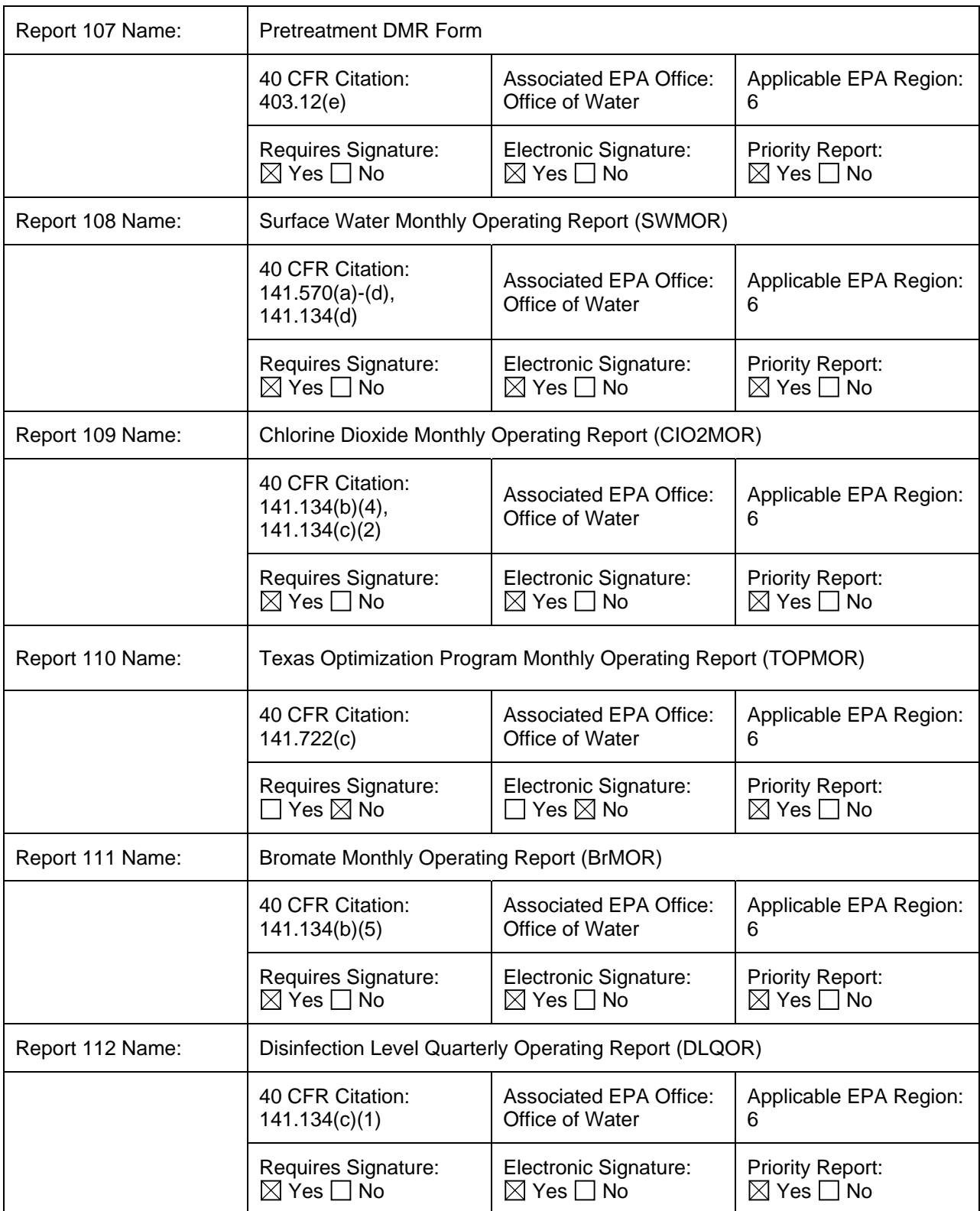

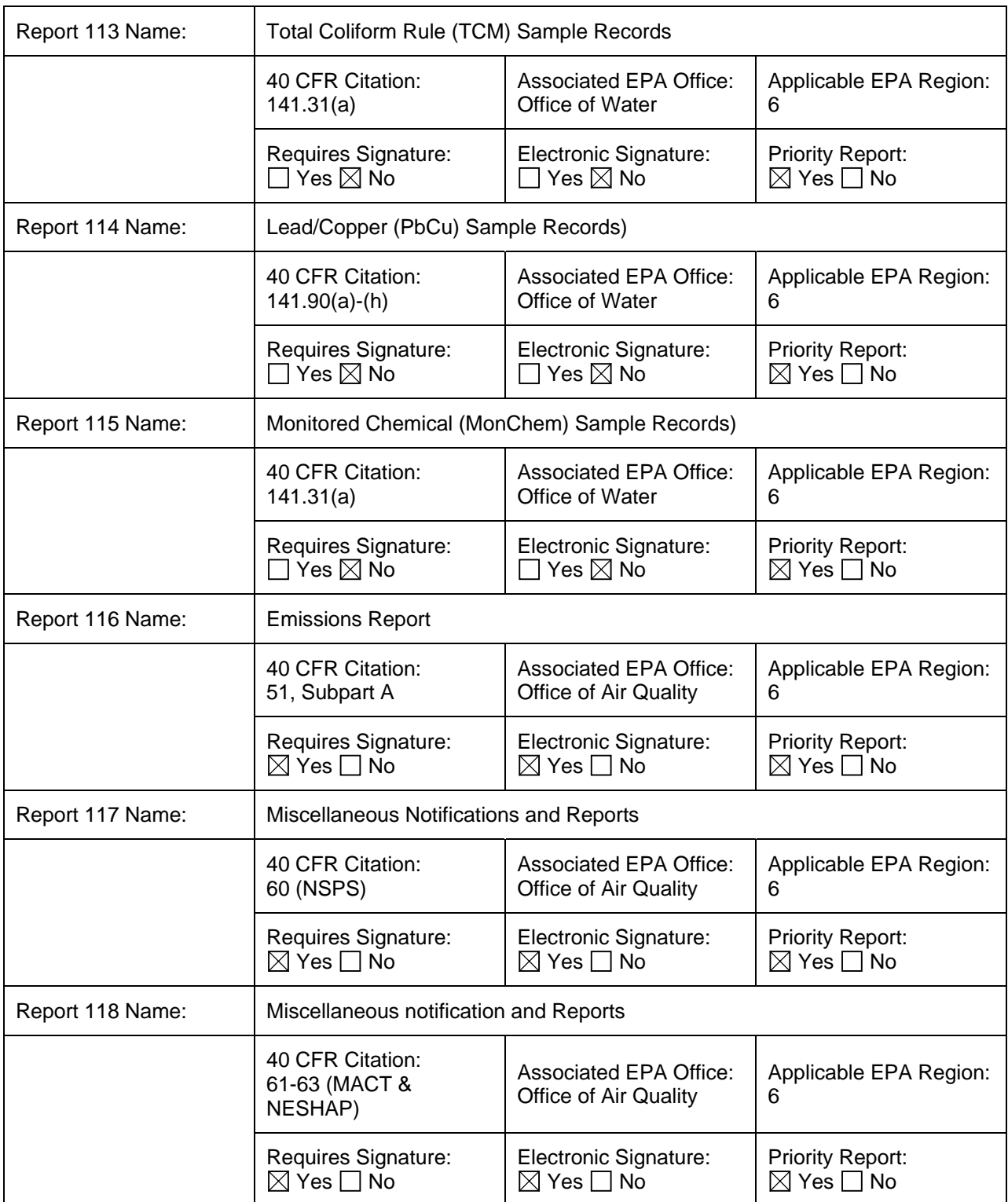

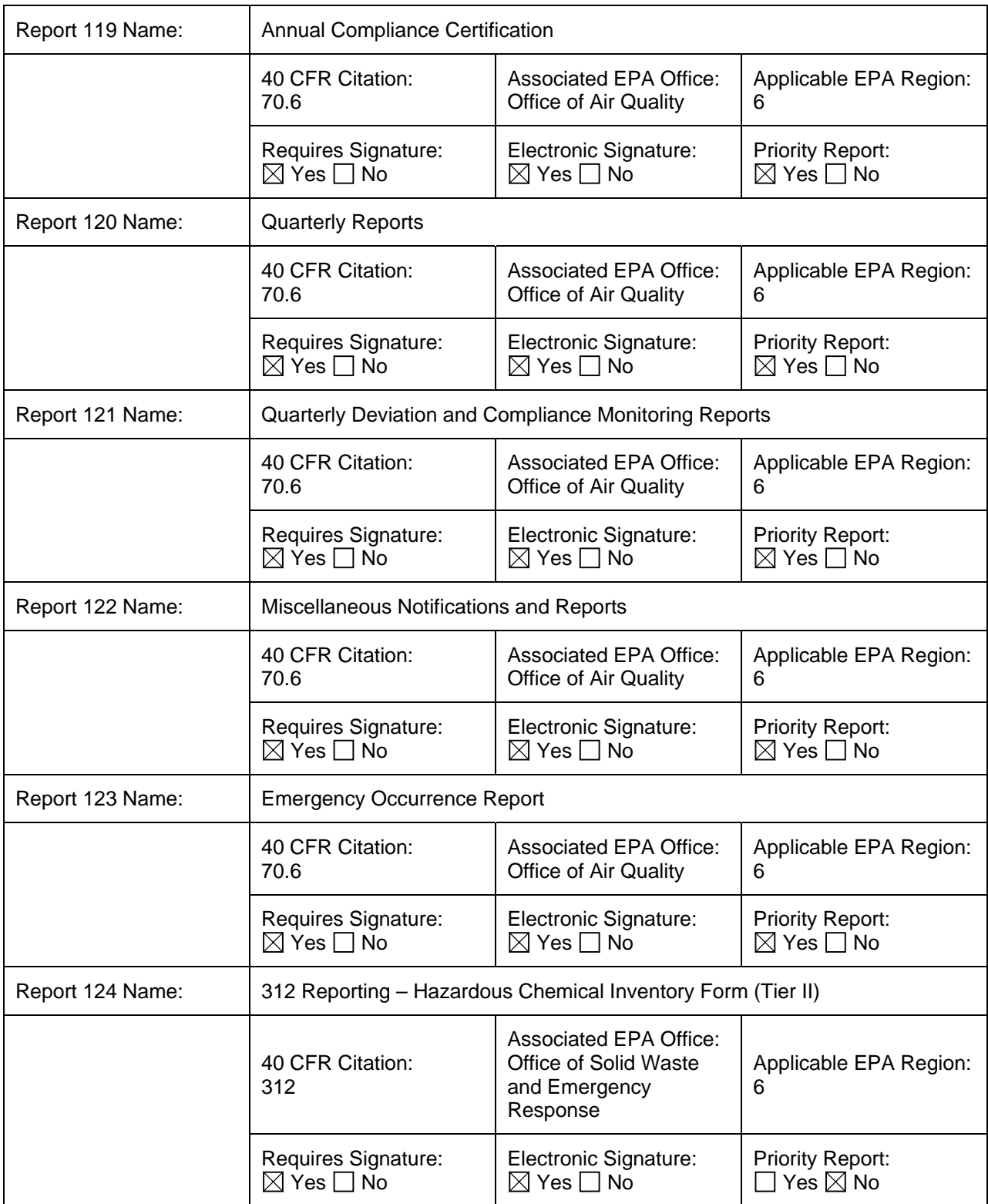

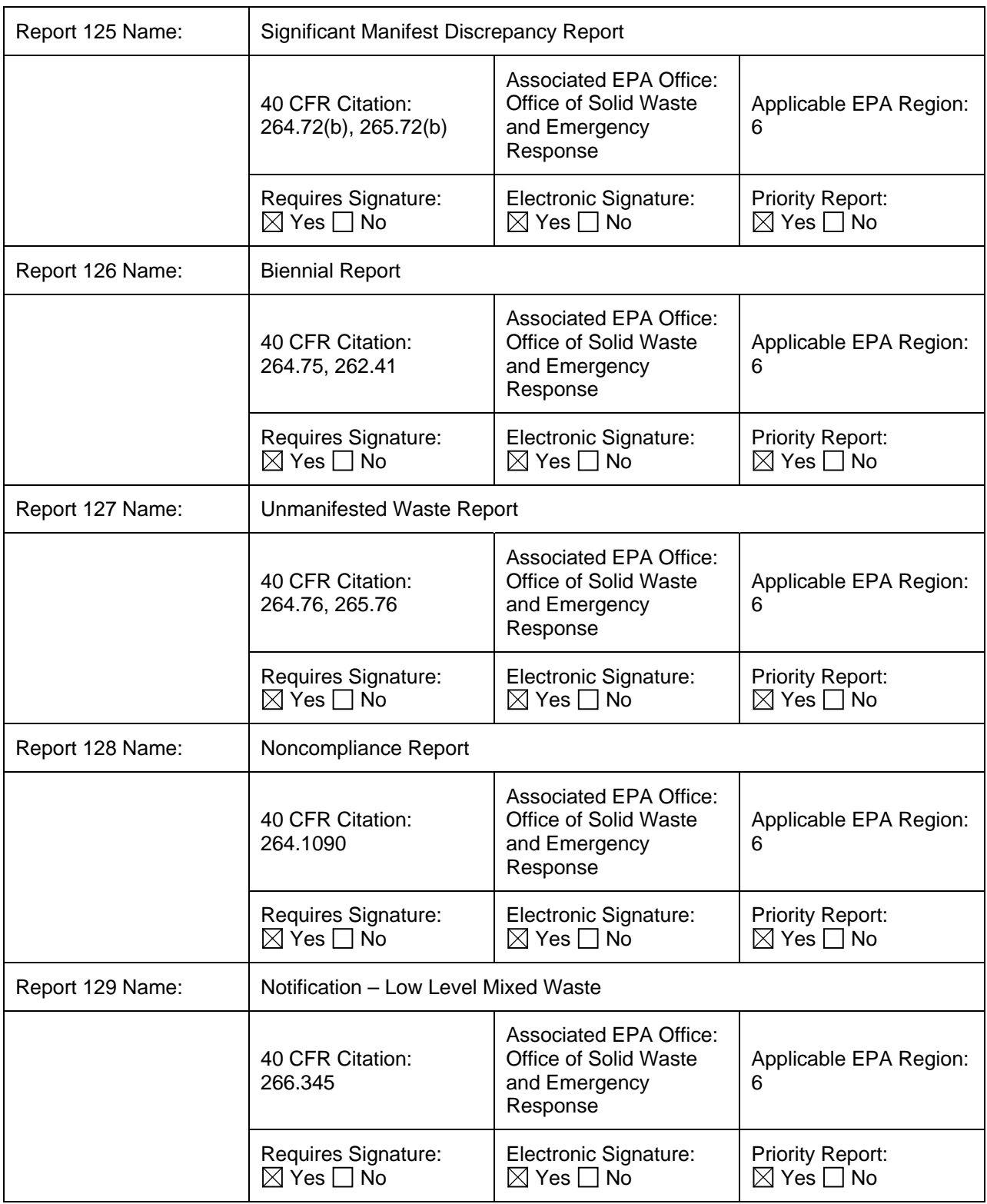

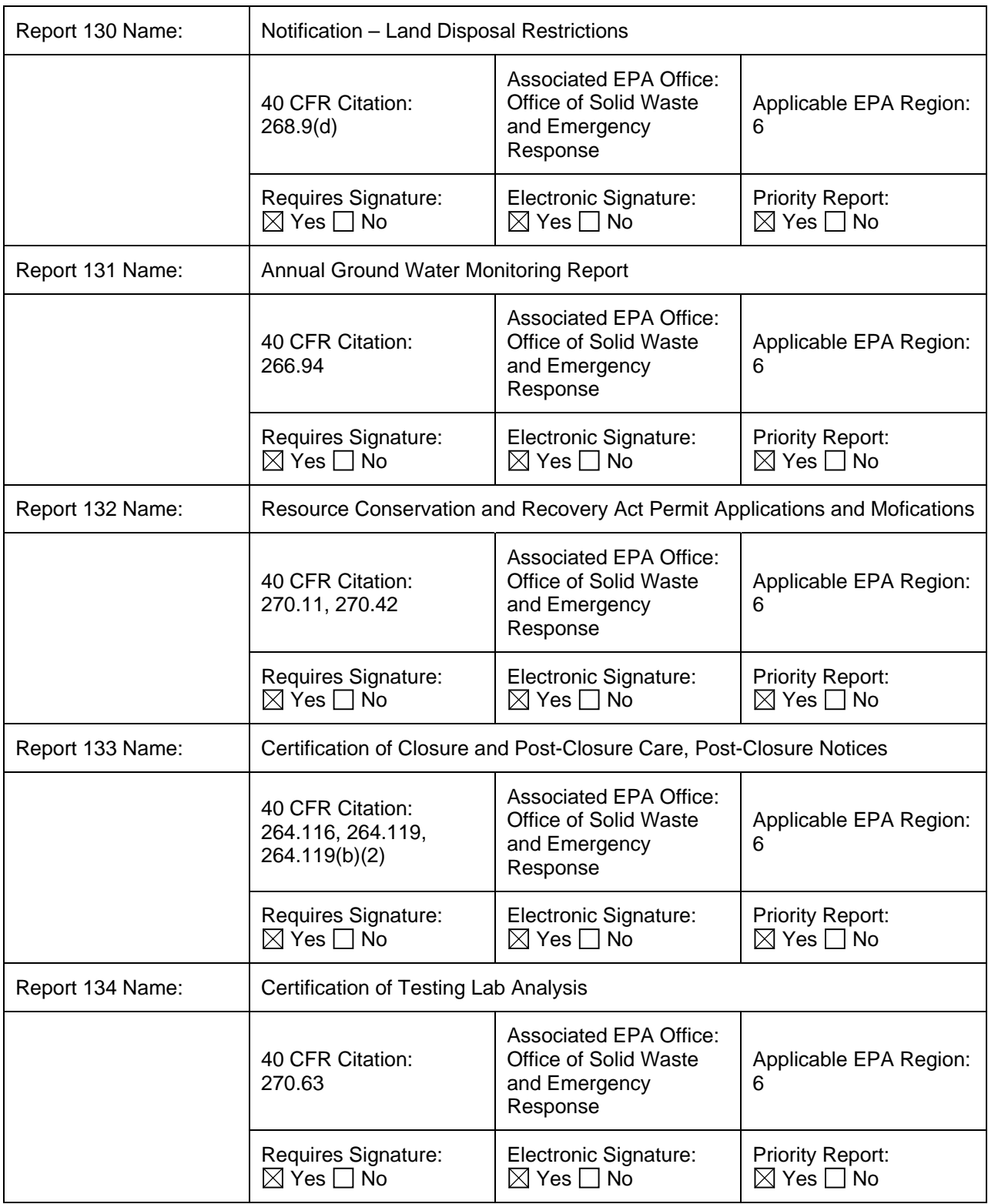

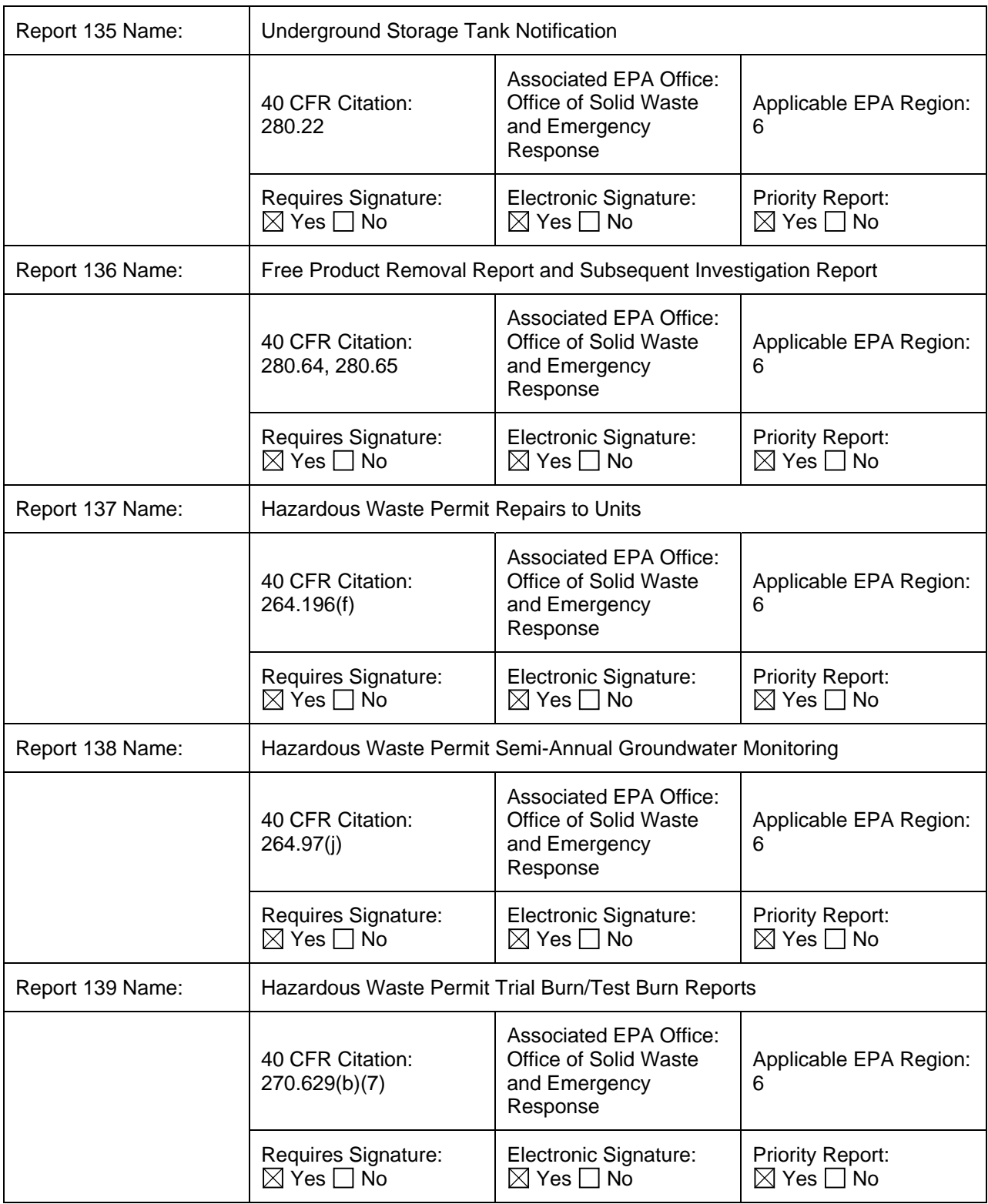

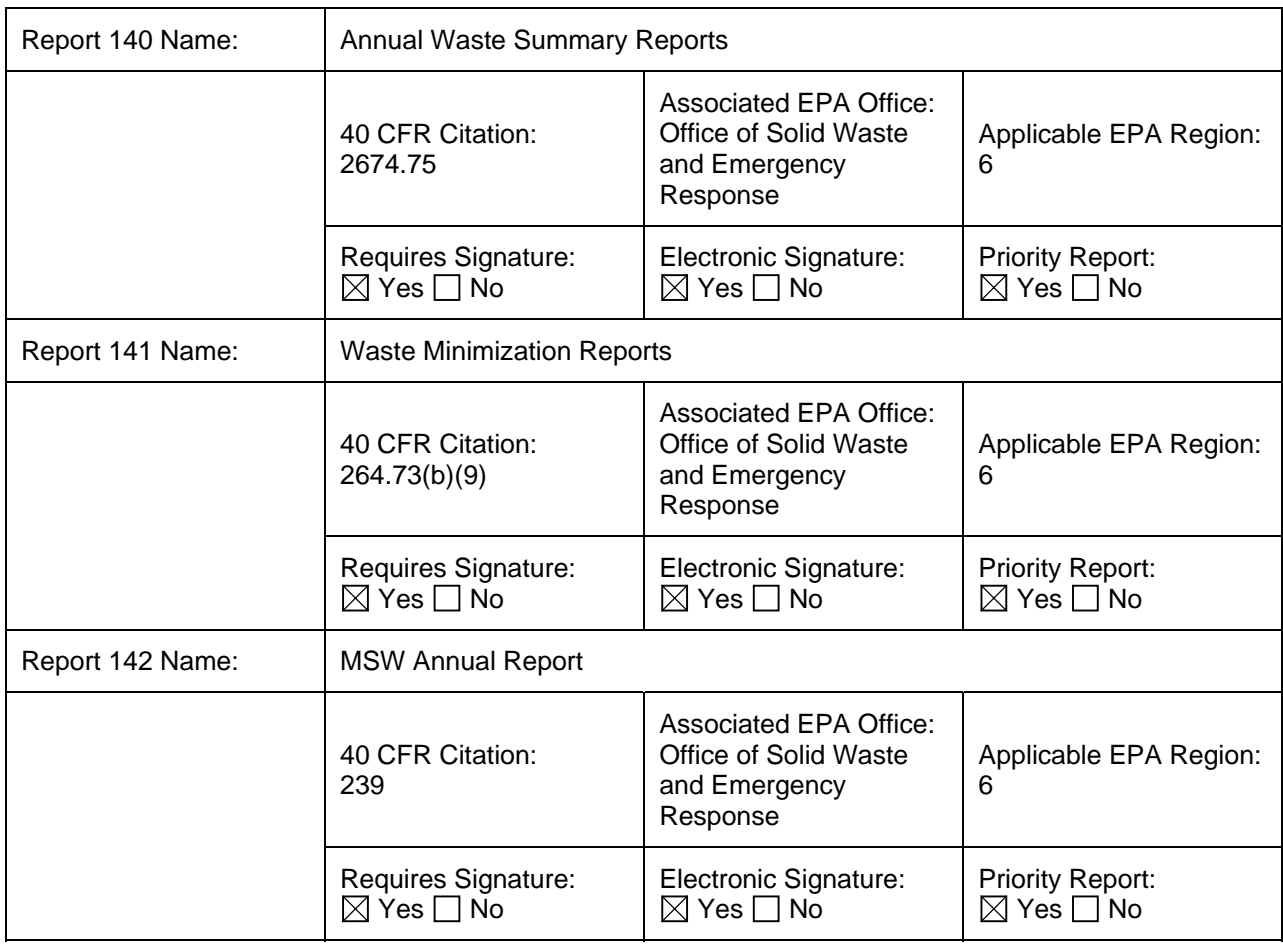

Brief Overview of System:

STEERS has been developed and built in such a manner that additional data reports may be added to the system with reduced effort. The security and CROMERR compliance concerns are implemented utilizing functions within STEERS that are shared by all existing data reports and future data reports are designed to adhere to those mechanisms. The mechanisms that STEERS uses to ensure the basic components of the rule are met will be utilized by the existing programs for existing reports and future reports. The TCEQ proposes to add reports under existing Programs as needs arise without further approval for those reports except in cases where the reports do not adhere to existing STEERS mechanisms or TCEQ business practices represented in this application/program.

Attachments included in this application for this system:

 $\boxtimes$  Description of how this system complies with CROMERR requirements under 40 CFR 3.2000

 $\boxtimes$  Schedule of planned upgrades or changes to this system

STEERS has been developed and built in such a manner that additional data reports may be added to the system with reduced effort. The security and CROMERR compliance concerns are implemented utilizing functions within STEERS that are shared by all existing data reports and future data reports are designed to adhere to those mechanisms. The mechanisms that STEERS uses to ensure the basic

components of the rule are met will be utilized by the existing programs for existing reports and future reports. The TCEQ proposes to add reports under existing Programs as needs arise without further approval for those reports except in cases where the reports do not adhere to existing STEERS mechanisms or TCEQ business practices represented in this application/program. For reference, we have included a list of the reports that are currently under development here at TCEQ along with target dates for completion.

- 1) State Implementation Program Air Emissions Inventory Phase 2 Interactive updates (Future December 2009 pending further funding)
- 2) New utility for staff to verify data against data hash. The utility will accept a program area and confirmation number and then perform a hash of the data submitted and compare it to the stored hash and then verify if it is consistent or if there has been an unauthorized modification. FY09 (August 2009).

 $\boxtimes$  Other Attachments (Please list):

Attachment 1 - Example of SPA when user claims direct authority

• E-sign.pdf - this is a PDF of the SPA when the user is claiming authority to enter the agreement (so there is only one signature block) and the user is signing electronically.

Attachment 2 - Example of SPA when user claims delegated authority

- Spa\_paper\_modify.pdf  $-$  this is a PDF of the hardcopy SPA a user would use to modify his account when an authorizing signature is required. The SPA for the original account creation is the same except "modify" is not in the title.
- Spa\_paper\_renew.pdf this is a PDF of the hardcopy SPA a user would use to renew his account when an authorizing signature is required.
- E-sign auth.pdf (and e-sign auth xml.txt) this is a PDF showing the process a person would use to electronically sign the authorization delegating authority to another person.

Attachment 3 – SPA Software Requirements Specifications

• Spa\_srs.doc – Requirements document used to develop and maintain the SPA application.

Attachment 4 – SPA System Design Document

• Spa\_sdd.doc – Design document used to develop and maintain the SPA application.

Attachment 5 – Online SPA Processing

• onlinespaSOP.wpd – documentation on manual processes for the online SPA.

Attachment 6 – SPA / Third Party Verification Interface Document.

spa\_TDL\_interface.doc – documentation on the third party authentication verification used in the SPA application

Attachment 7 – STEERS Software Requirements Specifications

srs\_steerssec.doc – requirements document used to develop and maintain the core STEERS application

Attachment 8 – STEERS System Design Document

• steers\_sdd.doc – design document used to develop and maintain the core STEERS application

Attachment 9 – Examples of Copy of Record files

- AEME init.pdf (and AEME init xml.txt) example of an initial emissions event notification
- AEME\_final.pdf (and AEME\_final\_xml.txt) example of a final emissions event report
- IHW Chg. Contact Info.pdf (and IHW Chg. Contact Info  $x$ ml.txt) example of a contact information change submittal
- IHW\_Chg\_Fac\_Info.pdf (and IHW\_Chg.\_Fac\_Info\_xml.txt) example of a facility information

change submittal

- IHW AWS.pdf (and IHW AWS.xml.txt) example of a IHW AWS(Annual Waste Summary) submittal
- IHW\_AWS\_NRR.pdf (and IHW\_AWS\_NRR\_xml.txt) example of a AWS(Annual Waste Summary) for a NRR(No Report Required) submittal
- WRS.pdf (and WRS\_xml.txt) example of a IHW WRS(Waste Receipt Summary) submittal
- WRS\_NO\_Shp.pdf (and WRS\_NO\_Shp\_xml.txt) example of a IHW WRS\_NO\_Shp(Waste Receipt Summary for a No Shipment Required) submittal
- DMR.pdf (and DMR\_xml.txt) example of a Discharge Monitoring Report submittal
- PST\_Self\_Cert.pdf (and PST\_Self\_Cert\_xml.txt) example of a Petroleum Storage Tank Self **Certification**
- SW\_CNOI\_COR.pdf, SW\_CNOI\_Certif.pdf, SW\_CNOI\_Let.pdf (w/ SW\_CNOI\_COR\_xml.txt SW\_CNOI\_Let\_xml.txt and, SW\_CNOI\_Certif\_xml.txt) – example of a SW Construction Notice of Intent copy of record, letter of authorization and certificate
- SW\_INEC\_COR.pdf, SW\_INEC\_Let.pdf (w/SW\_INEC\_Let\_xml.txt and SW\_INEC\_COR\_xml.txt) – example of a SW copy of record, letter of authorization
- SW\_INOI\_COR.pdf, SW\_INOI\_Certif.pdf, SW\_INOI\_Let.pdf (w/SW\_INOI\_COR\_xml.txt SW\_INOI\_Let\_xml.txt and SW\_INOI\_Certif\_xml.txt) – example of a SW Industrial Notice of Intent copy of record, letter of authorization and certificate
- SW\_Term\_COR.pdf, SW\_Term\_Let.pdf (w/SW\_Term\_COR\_xml.txt and SW\_Term\_Let\_xml.txt) example of a SW Termination copy of record, letter of authorization

Attachment 10 – examples of pre-signature screens

- AEMEBatch Sign Submit.pdf example of screen for AEME batch signatures
- AEME\_Sign-Sub.pdf example of screen for single AEME signature
- CNOIBatch\_Sign.pdf example of screen for CNOI batch signature
- CNOI\_Sign.pdf example of screen for CNOI signature
- WRS Sign Submit Pg.pdf

Attachment 11 – examples of challenge question

- SPA\_Security\_Questions.pdf example of selecting and answering security questions
- new account email.pdf example of email with URL to set up password.

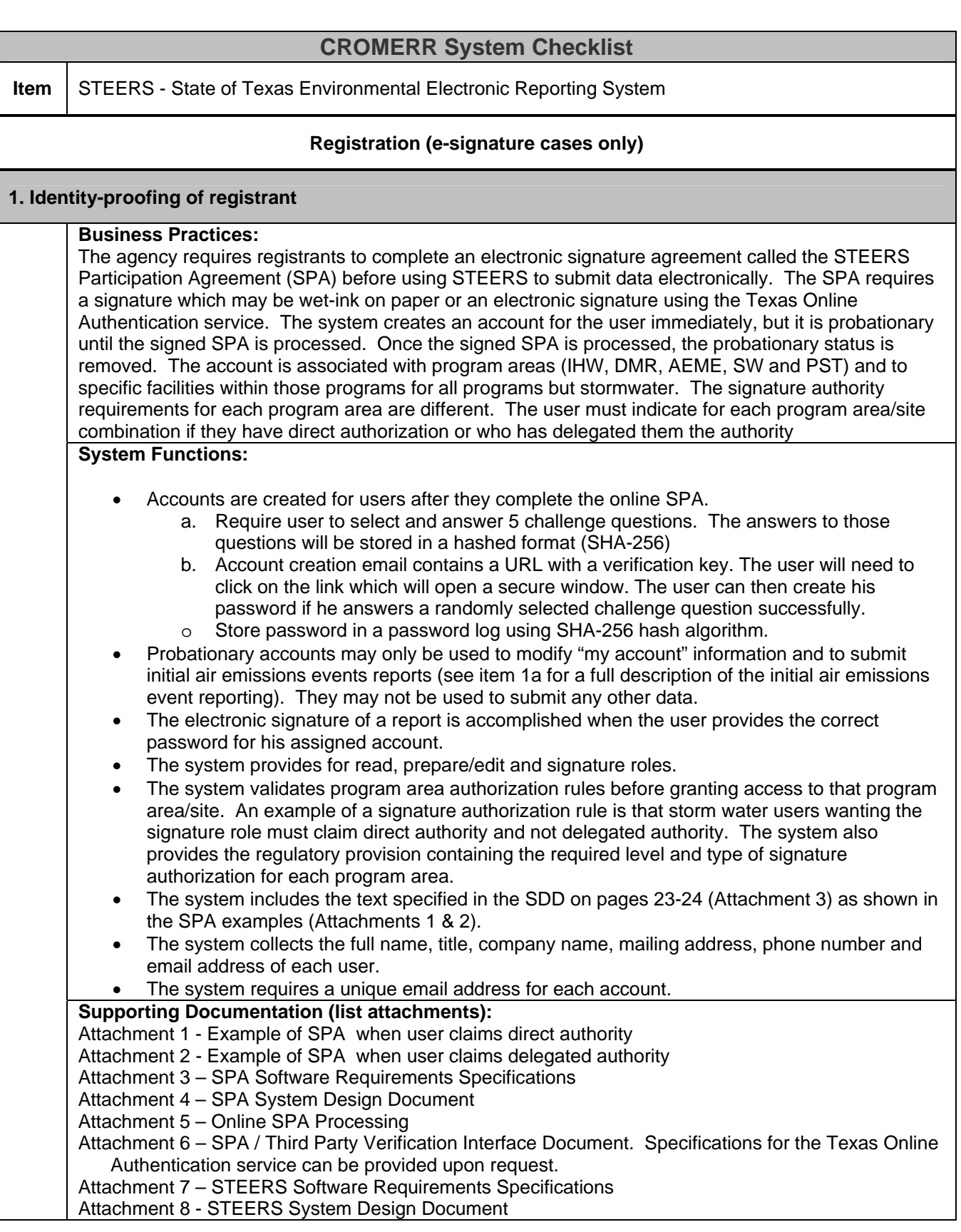

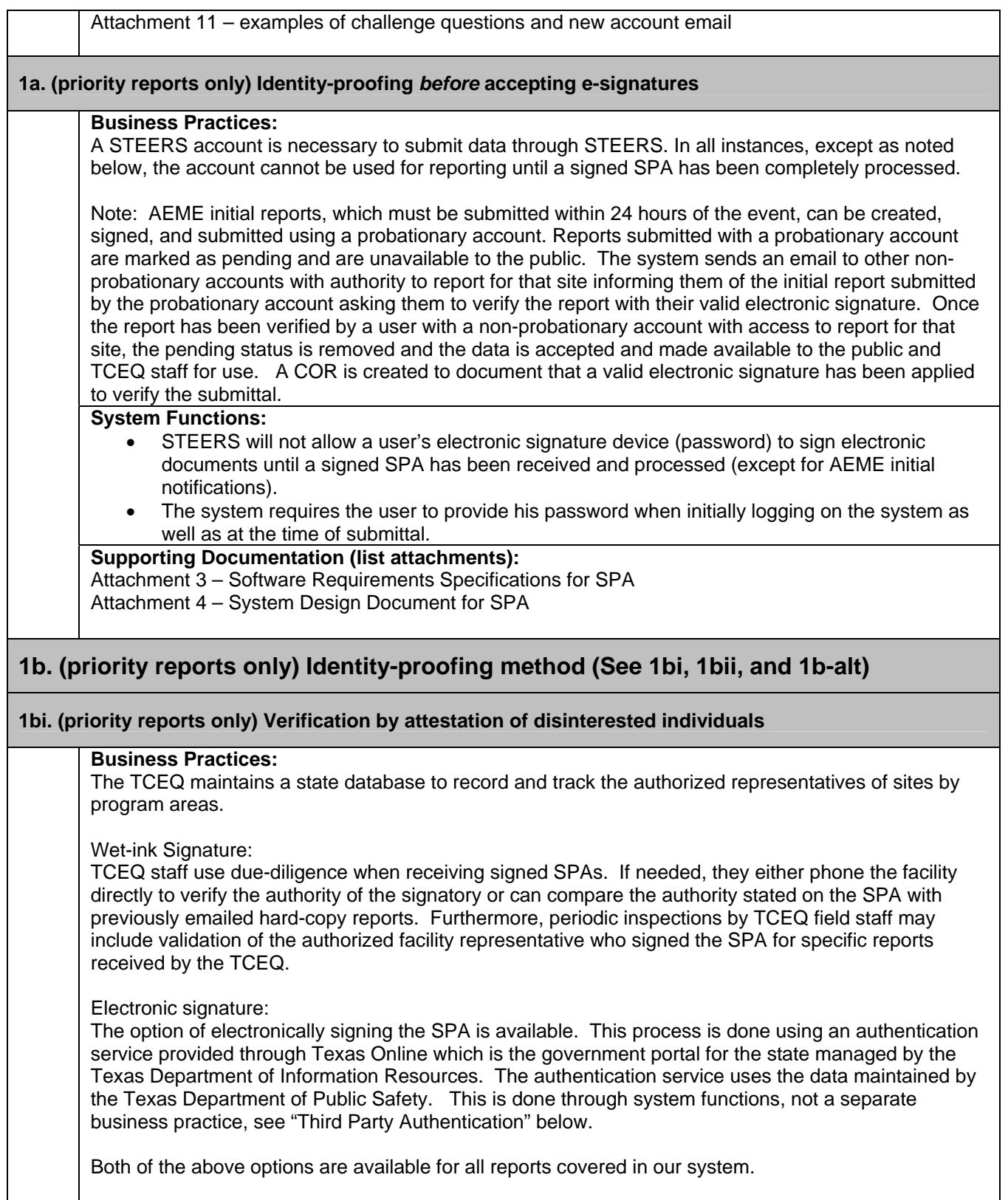

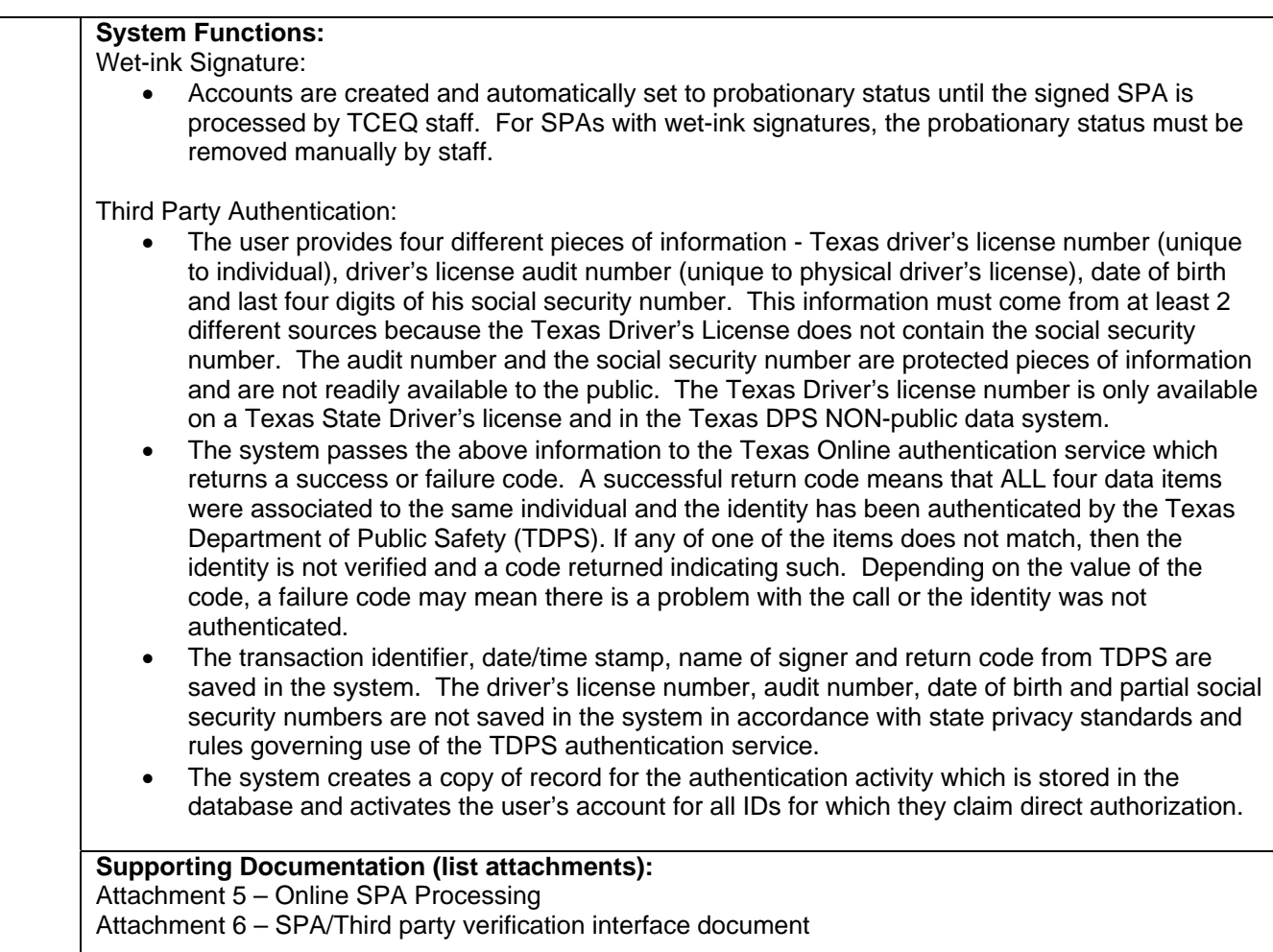

# **CROMERR System Checklist**

**1bii. (priority reports only) Information or objects of independent origin** 

**Business Practices:** See 1bi

**System Functions:** See 1bi

**Supporting Documentation (list attachments):** See 1bi

#### **1b-alt. (priority reports only) Subscriber agreement alternative**

**Business Practices:** See 1bi.

**System Functions:**  See 1bi.

**Supporting Documentation (list attachments):** See 1bi.

#### **2. Determination of registrant's signing authority**

#### **Business Practices:**

The TCEQ must receive a signed SPA from each user who is requesting the ability to sign reports to be submitted electronically. During the SPA process, users are provided the rule citation for the specific TCEQ requirement for signing authority for each program area for which authorization is requested. In executing the SPA, the user is affirming that they meet the applicable signature authority requirements.

Site inspections and administrative audits may include review and verification of claimed signature authority. If circumstances indicate a claimed authority may not be appropriate, this will trigger an administrative review. This process is the same as or more stringent than that currently being followed for the equivalent paper submissions.

#### **System Functions:**

The system provides the applicable rule citation for the report type for the user to reference and provides a mechanism for the user to indicate if the regulatory requirements are met.

#### **Supporting Documentation (list attachments):**

Attachment 1 & 2 – examples of SPAs showing citations for applicable regulatory requirements

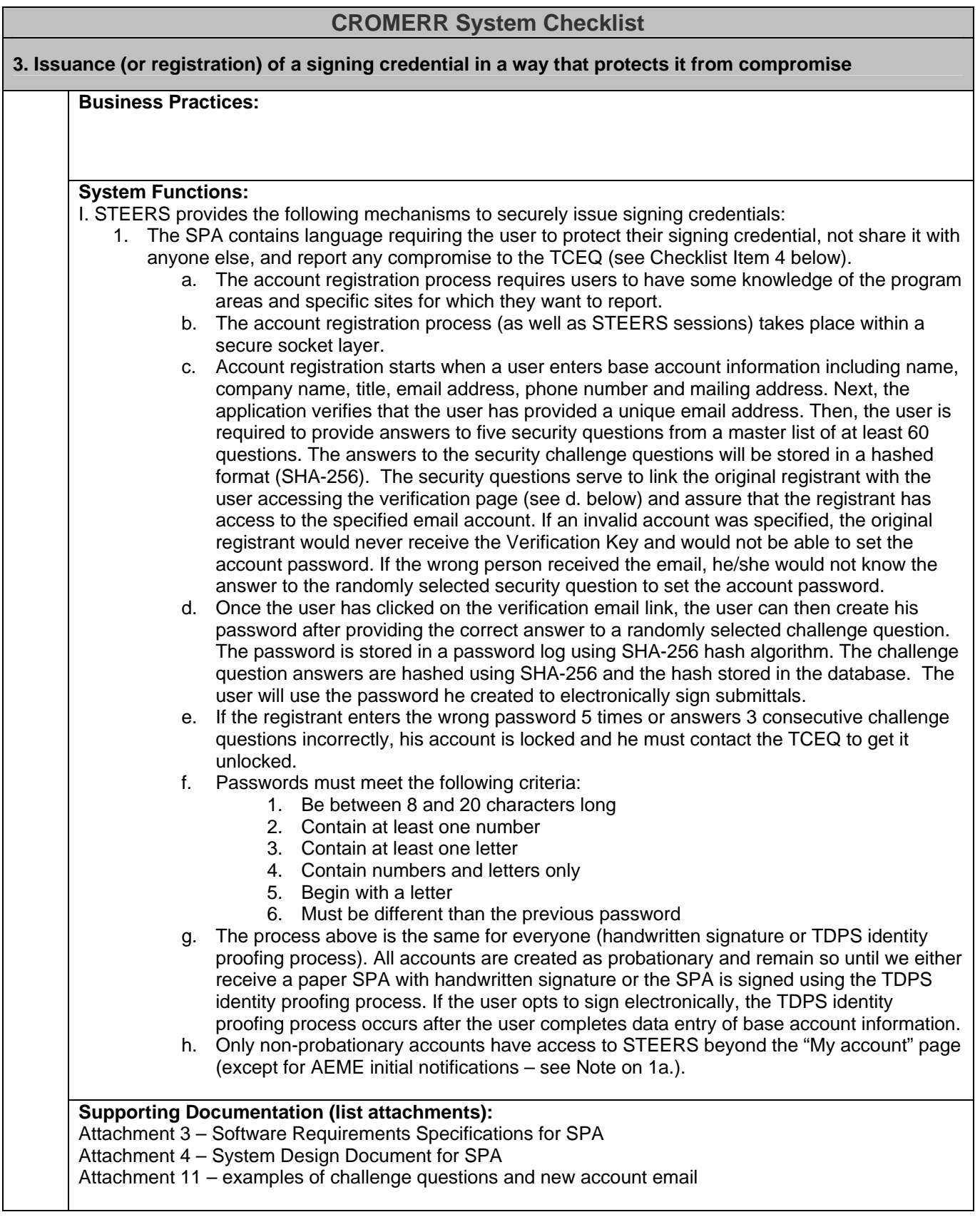

#### **4. Electronic signature agreement**

#### **Business Practices:**

Users must obtain a STEERS account and password to be able to use STEERS to submit electronic reports. A completed STEERS Participation Agreement (SPA) is required to get the account and password. The SPA process requires the user to provide his name, title, company, mailing address, phone number, email address, and answers to selected challenge questions as well as provide which program areas and sites he wants to use his account for along with the affirmation of authority to report for each program area/site combination.

#### **System Functions:**

- The system requires a valid logon with an account, associated password, and successfully answered challenge question to access any of the features of the system.
- The agreement includes essentially the following language:

As an account holder, I agree

- 1. to protect my password from use by anyone except me, to maintain the secrecy of my password by not revealing it to anyone else, and to change it if I believe it becomes known to any other person;
- 2. to report to the TCEQ STEERS help line, within twenty-four (24) hours of discovery, any evidence of the loss, theft, or other compromise of my user account or password;
- 3. to notify the TCEQ STEERS help line if I cease to represent any of the sites named above as a preparer and or submitter of that organization's electronic reports to STEERS as soon as this change in relationship occurs.
- 4. and understand that I will be held as legally bound, obligated, or responsible for any electronic signature using my account and password as I would be using my handwritten signature, and that legal action can be taken against me based on the use of my account and password in signing and submitting an electronic document to the TCEQ;
- 5. to review the acknowledgments and copies of documents signed and submitted electronically using my account and PIN to STEERS;
- 6. to report to the TCEQ STEERS help line, within twenty-four (24) hours of discovery, any evidence of discrepancy between an electronic document I have signed/submitted and what STEERS has received from me;
- 7. that in no event will the TCEQ be liable to me or my employer for any special, consequential, indirect or similar damages, including any lost profits or lost data arising out of the use or inability to use the software or of any data supplied therewith even if the TCEQ or anyone else has been advised of the possibility of such damages, or for any claim by any other party. The TCEQ disclaims all warranties, express or implied, including but not limited to implied warranties of merchantability and fitness for a particular purpose, with respect to the software and the accompanying written materials.
- 8. that data electronically submitted using this Account shall also be considered to contain the following certification:

I certify under penalty of law that this document and all attachments were prepared under my direction or supervision in accordance with a system designed to assure that qualified personnel properly gather and evaluate the information submitted. Based on my inquiry of the person or persons who manage the system, or those persons directly

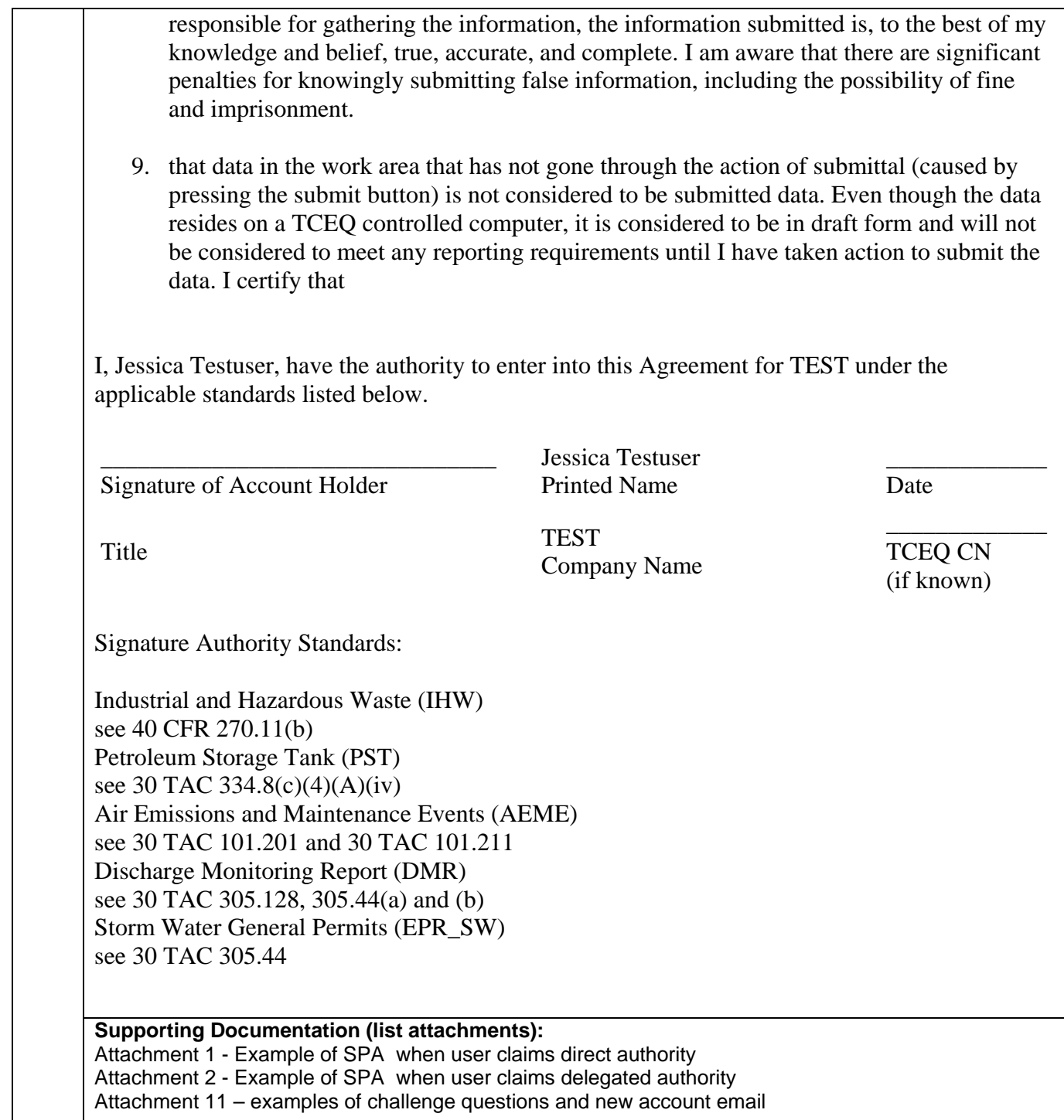

 $\mathsf{l}$ 

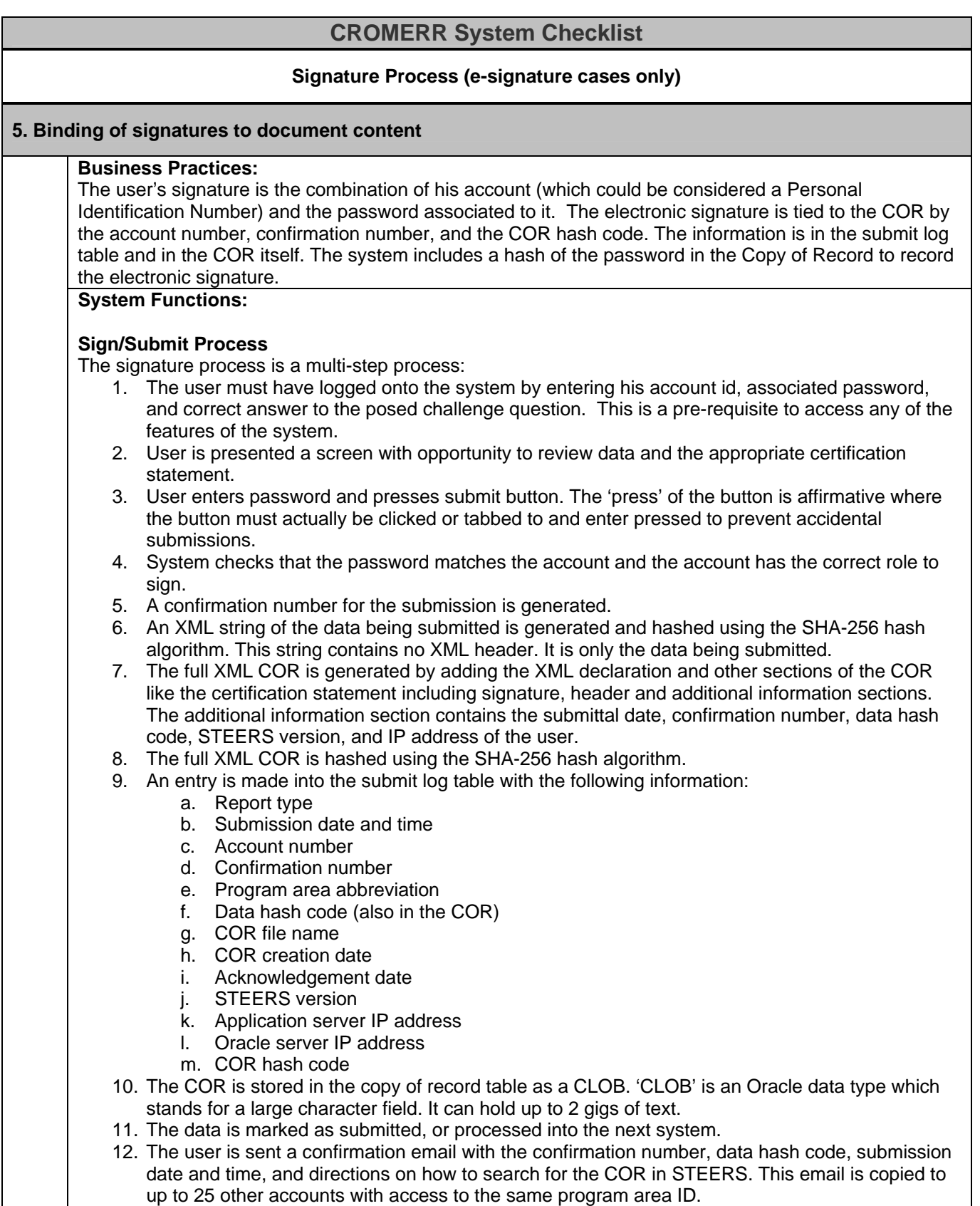

13. A confirmation page is displayed with the confirmation number, data hash code, and instructions for the user to print the page.

TPDES Permit Applications (Report number 4 on the cover sheet) separate the sign and submit processes which allow an individual other than the signatory to initiate the submission process (similar to someone else mailing a wet-ink signature report). In these cases, the submission process can only be initiated after a valid signatory has applied their electronic signature to the information by entering a valid account and password combination. Certification statements on the signature page include text essentially indicating that they are in agreement with the information in this report, and authorize its submittal to the TCEQ.

At the time of signing, STEERS creates a hash of the signed data using the SHA-256 hash algorithm.

Only then can another user log into STEERS and initiate the submission. If any part of the already signed data is edited, the valid signature is removed and the data cannot be submitted. Prior to the submittal being accepted by STEERS, a new hash of the data is created. If this new hash is different from the hash created at the time of signing, the submission is rejected by STEERS. In addition, when the submission is generated an email is sent to all accounts with access to that program area/site indicating that a submission was made.

STEERS allows users to submit single or multiple reports of the same type (batch) within a single transaction for a single program area/site combination. STEERS will create a unique Copy of Record (COR) for each report that is submitted, whether the submittal was done individually or in a batch. The process used to create the COR is detailed below.

Copy of Record (COR)

- The COR is created for each submitted report. It is an XML document where the XML tags provide semantic meaning to the data. The document includes:
	- 1. All the data in the report with tags that identify the meaning of each data element.
	- 2. Legal Certification Statements displayed to user during signing process
	- 3. Hash of the data portion of the file.
	- 4. Confirmation number
	- 5. STEERS version
	- 6. Date/Time of the submission
	- 7. Attachment name, description, and hash of document (required for some TPDES permits)
	- 8. Identifying information from the signing account, including:
		- a. The user's full name
		- b. Account Login
		- c. Email Address
		- d. IP of submitting computer
		- e. Hashed version of password

## Hash Algorithm

• STEERS uses SHA-256 to generate all hash values. This was the current approved FIPS standard when STEERS was initially developed.

Confirmation Number

• A unique confirmation number for each report type is generated for each submission. If multiple reports are submitted at the same time, each report within the submission will have the same confirmation number.

## Batch Receipt

- A batch receipt is created for each batch of reports that are submitted. The batch receipt is an XML document where the XML tags provide semantic meaning to the data. A receipt is not created for single report submissions. The batch receipt includes
	- 1. Confirmation Number

2. List of reports submitted in the batch submittal.

- 3. Date/Time of the submission
- 4. Identifying information from the signing account, including:
	- a. The user's full name
	- b. Account Login
	- c. Email Address
	- d. IP of submitting computer
	- e. Hashed version of password

# COR Signature

The XML COR is hashed and the hash is stored in the database.

# Confirmation Page Acknowledgement

The confirmation page acknowledgement includes:

- 1. The confirmation number of the submission
- 2. The report type of the submission.
- 3. The date/time of the submission.
- 4. The COR Signature hash code.
- 5. Instructions to download the COR and view it online.

## Email Acknowledgement

The email acknowledgement is sent to the user who submitted the application as well as other accounts with access to the same program area/site when possible. It includes:

- 1. Acknowledgement that an electronic submittal was received.
- 2. The confirmation number of the submission
- 3. The hash from the submission
- 4. The report type of the submission.
- 5. The date/time of the submission.
- 6. Instructions to access the copy of record for viewing or downloading.

## **COR Alteration Protection**

The purpose of the COR signature is to provide assurances that the data was submitted through STEERS. COR signatures can be verified by generating the hash value of the COR and comparing it to the hash stored in the STEERS submittal log. There are several mechanisms that allow us to detect unauthorized changes to the data. First, the person would have to have access to the database and change the data. This is extremely difficult. The person would have to have an Oracle account with the appropriate update role that was set as a default. Oracle accounts are assigned an update role if needed, but their default is the read role, not update. There is a special procedure that must be called that temporarily allows the non-default update role to be activated. This privilege is for one Oracle call. Assuming the person found a way around this, the person would have to have knowledge of the hash algorithm used and regenerate the hash. In addition to regenerating the hash, the individual would need to modify additional tables (submittal tables which store certain data including the COR hashed code at the time of submittal) in the database to use the regenerated hash. The modification of these tables could be detected from the Oracle audit logs. TCEQ enables Oracle auditing on the STEERS database table, therefore, any time a record is modified, added, or deleted, our audit logs have record of the change. To prevent detection, the person would then have to modify the Oracle audit logs to delete the records documenting the changes. There are nightly backups of the Oracle database including the audit logs, so the changes would have to take place between the time the data was submitted and that evening when the backup was run, or the person would also have to find the backup (housed off-site and on non-changeable media/tape drives) and try to modify/re-create the backup as well.

For additional information, please see Attachment 7 which contains a description of possible scenarios for data manipulation.

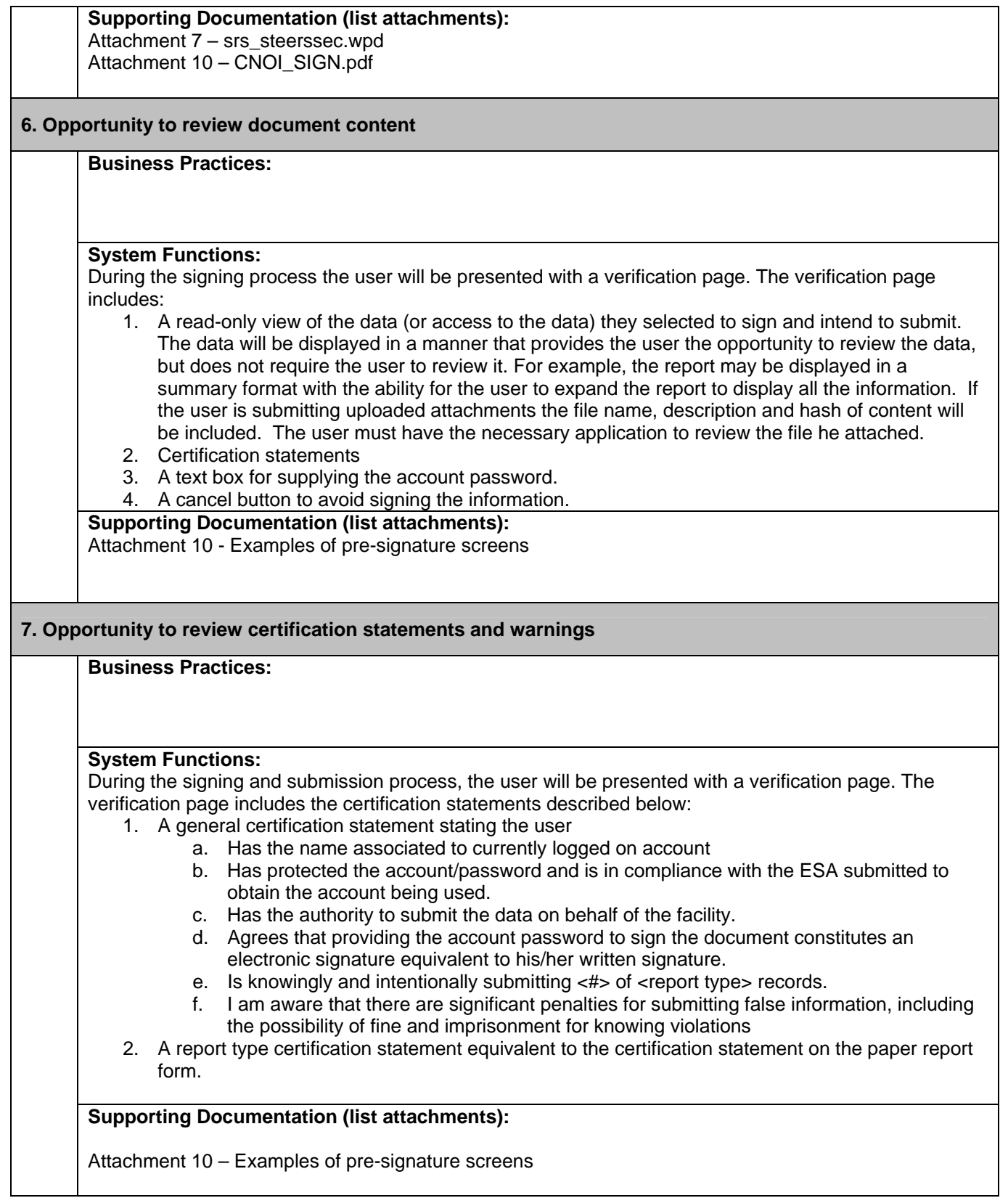

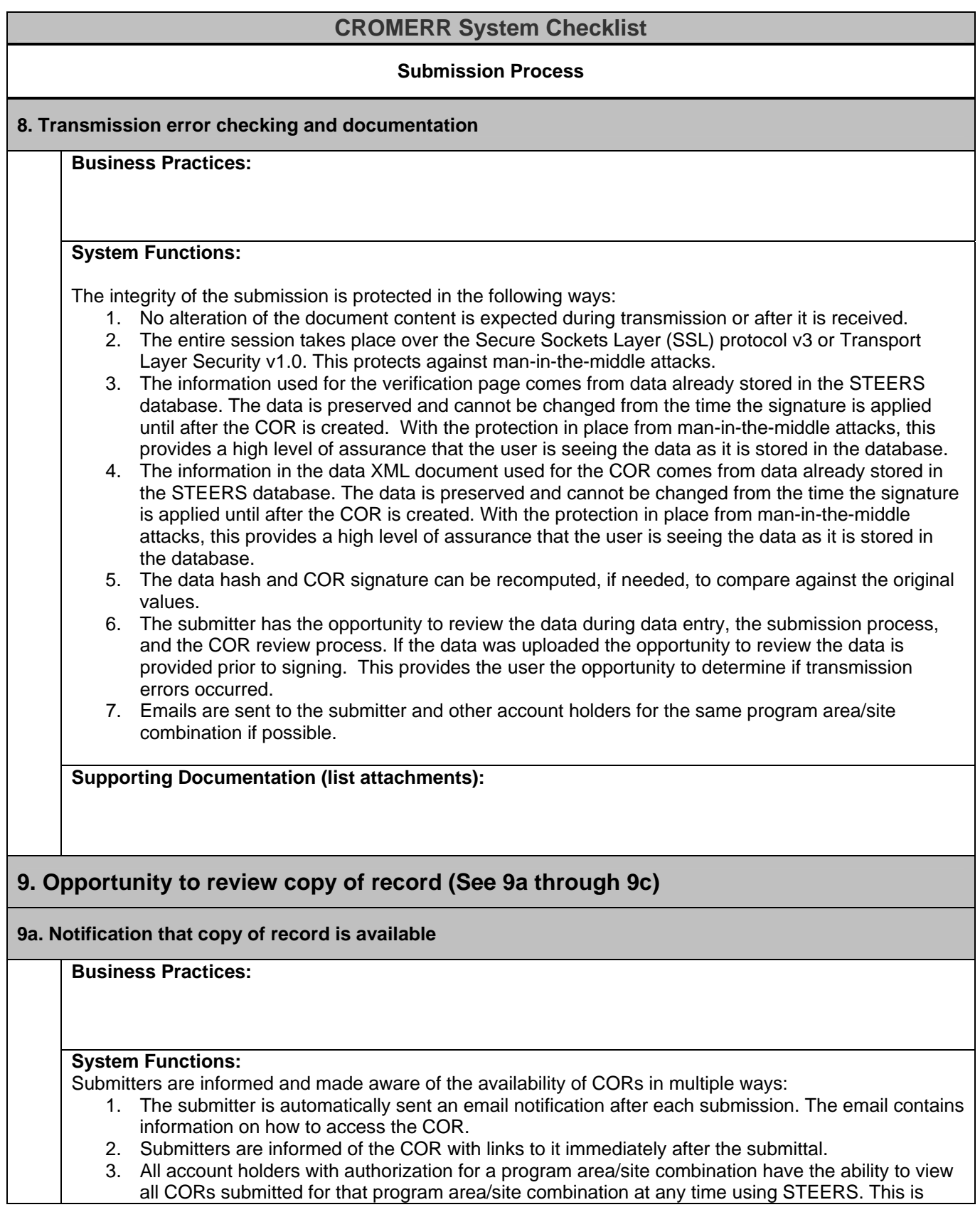

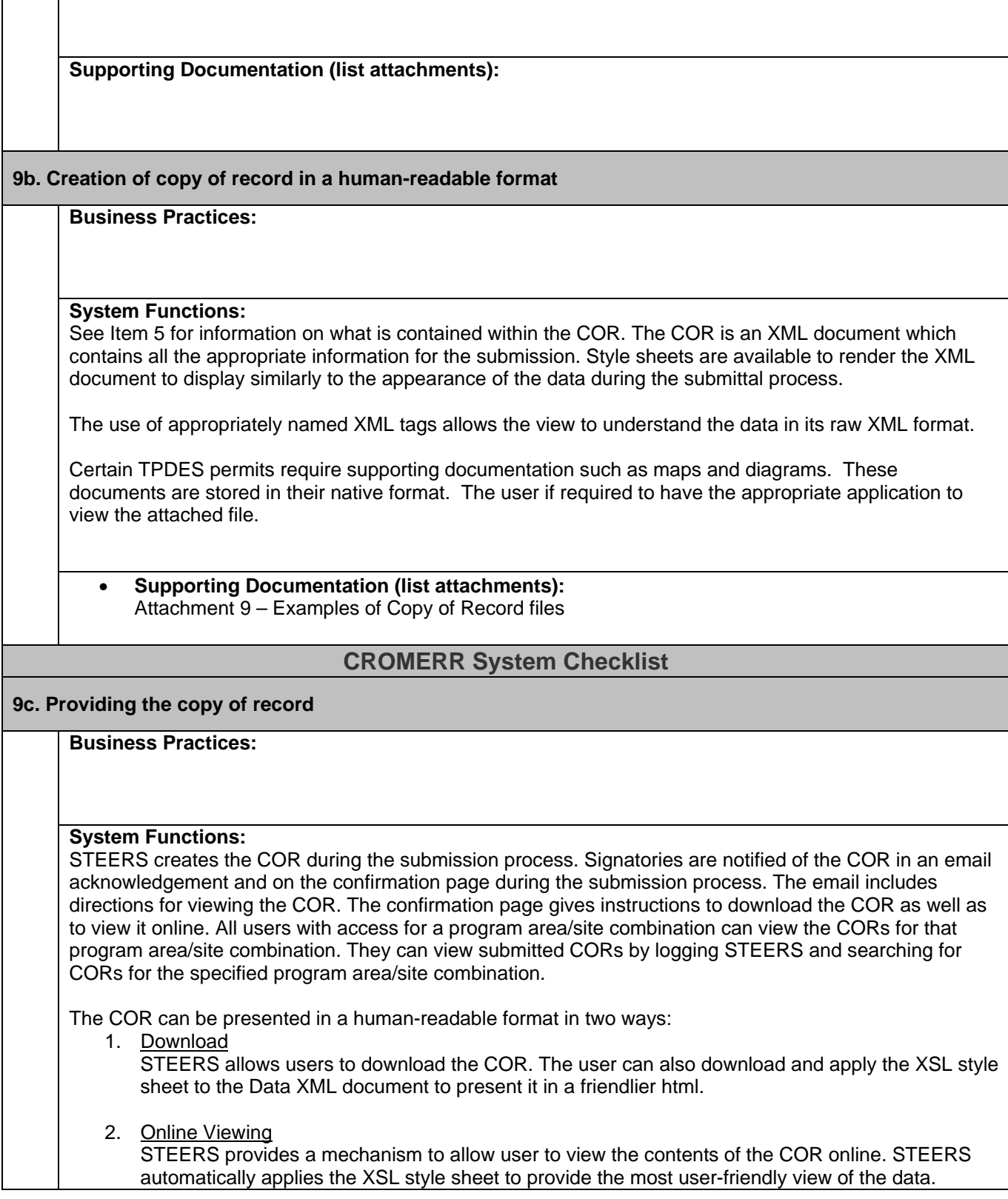

documented in the STEERS help system.

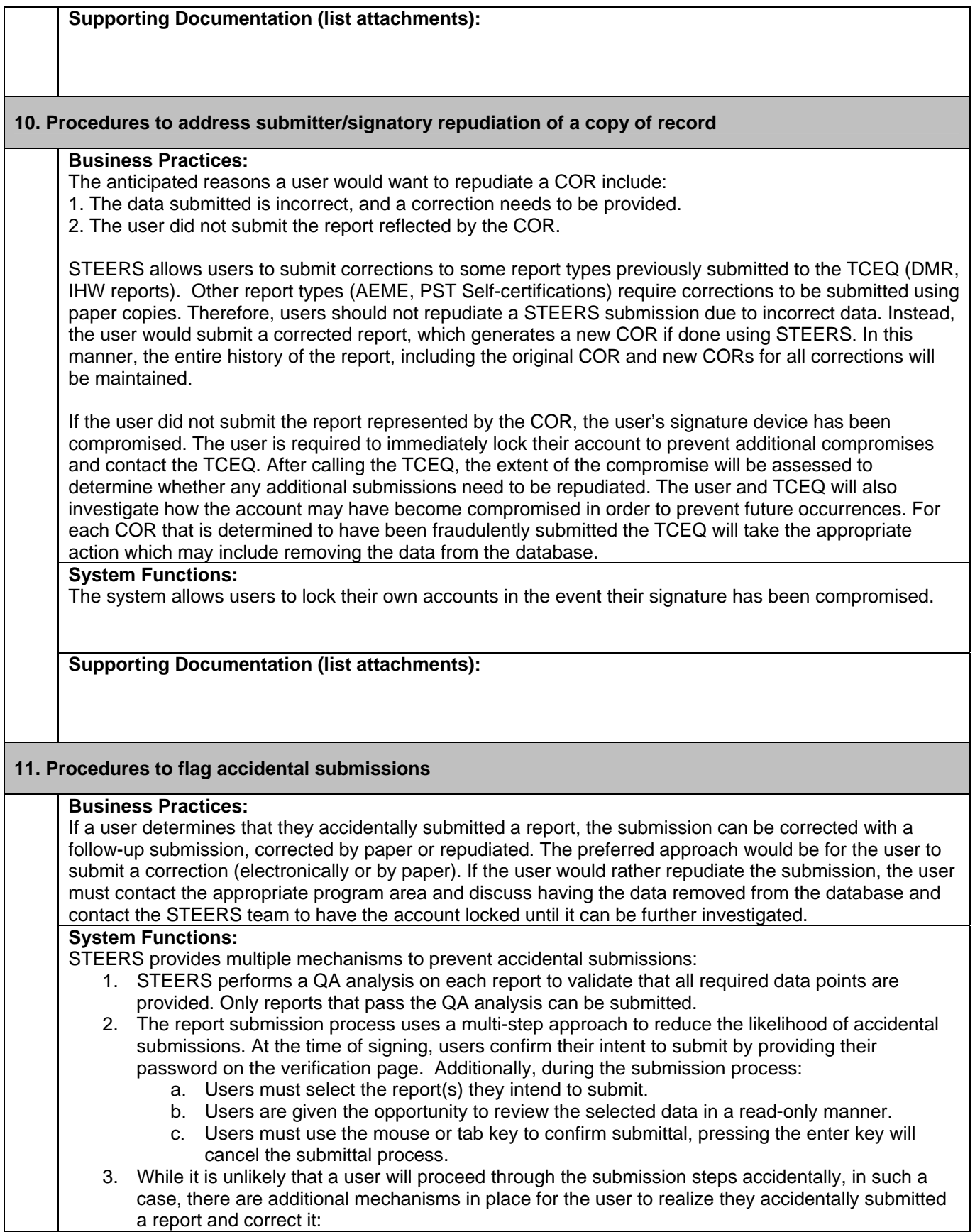

- a. Submitters are sent an email after every submission.
- b. Users can review the CORs of all previous submissions using STEERS.

STEERS provides a mechanism for the user to lock his account if he believes it was used by someone else.

**Supporting Documentation (list attachments):**

# **CROMERR System Checklist**

**12. (e-signature cases only) Automatic acknowledgment of submission** 

**Business Practices:** 

#### **System Functions:**

STEERS sends an acknowledgement email to the email address on file for the submitter after every submission. An email log is kept to track that the acknowledgement was sent. In addition, when possible confirmation emails are sent to other account holders with authorization for the same program area/site combination.

**Supporting Documentation (list attachments):**

# **CROMERR System Checklist**

## **Signature Validation (e-signature cases only)**

# **13. Credential validation (See 13a through 13c)**

## **13a. Determination that credential is authentic**

**Business Practices:** 

**System Functions:** 

STEERS will compare the user supplied password during the signing process to the encrypted form of the user's password stored in the database.

**Supporting Documentation (list attachments):** 

#### **13b. Determination of credential ownership**

#### **Business Practices:**

#### **System Functions:**

STEERS will compare the user supplied password during the signing process to the encrypted form of the user's password stored in the database.

**Supporting Documentation (list attachments):**

# **CROMERR System Checklist**

#### **13c. Determination that credential is not compromised**

#### **Business Practices:**

Support staff monitor STEERS notifications of changed email addresses as well as questions asked by customers on the help line and in emails for suspicious activities. If it is determined that a compromise has occurred, the affected account will be locked, preventing the user from preparing, signing or submitting reports, and the user will be contacted to address the situation.

#### **System Functions:**

STEERS includes functions that allow STEERS support staff and users to detect credential compromises. See Item 15 for a description of these functions. STEERS allows a user to lock their account if they suspect their account has been compromised. Support staff also have the ability to lock any user's account. The fact that the account was not locked at the time the report was signed provides evidence that neither the user nor administrators believe the credential was compromised at that time.

**Supporting Documentation (list attachments):**

#### **14. Signatory authorization**

#### **Business Practices:**

See Item #2 for the process STEERS support staff use to grant signatory authority to STEERS users.

#### **System Functions:**

The STEERS authorization system includes a "sign and submit" role that grants permission for a user to sign a report. This role is associated with a user and each program area/site combination for which they have signatory authority. STEERS uses the authorization system to determine whether a given user is authorized to submit a given report.

**Supporting Documentation (list attachments):** 

#### **15. Procedures to flag spurious credential use**

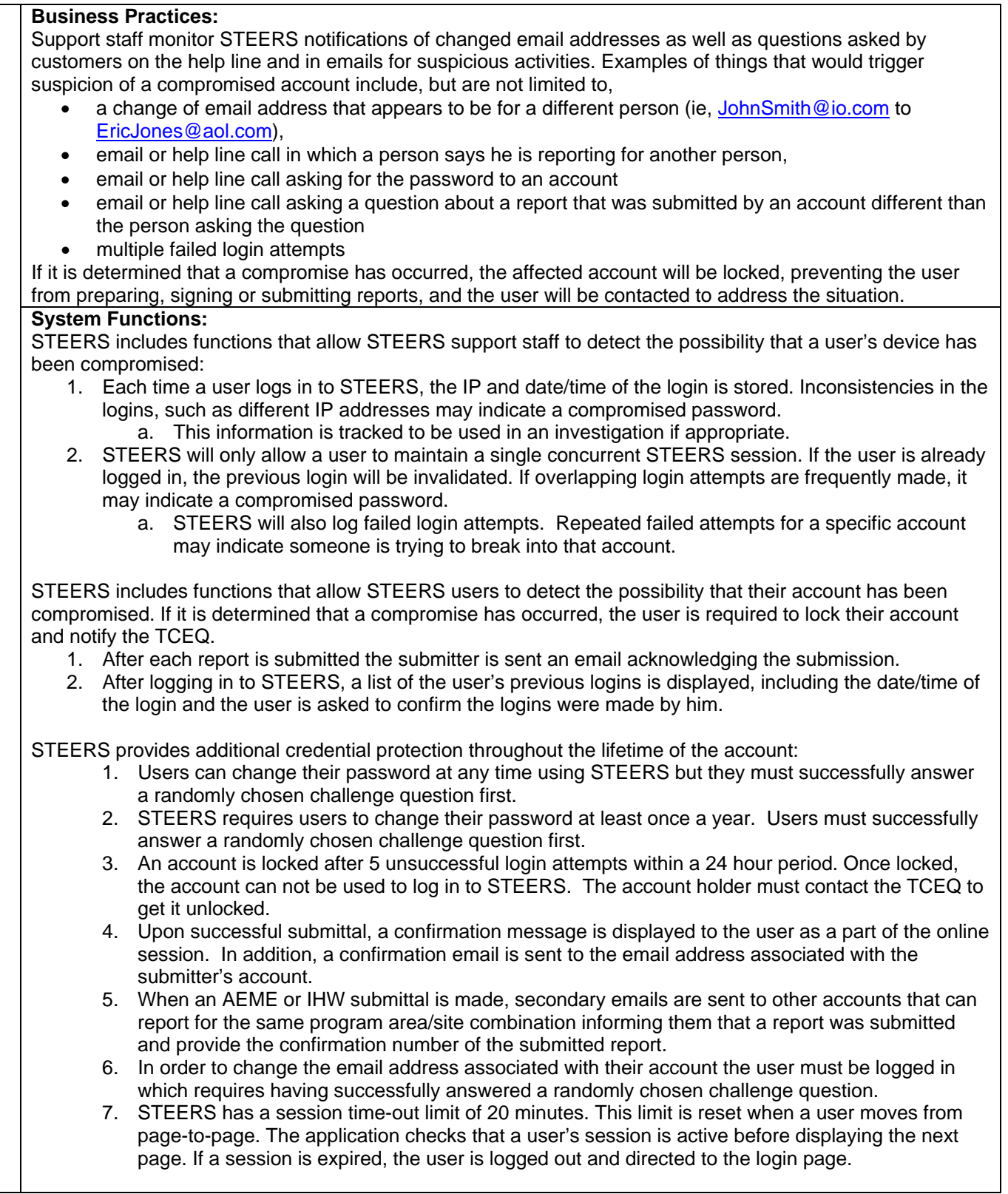

**Supporting Documentation (list attachments):**

# **CROMERR System Checklist**

#### **16. Procedures to revoke/reject compromised credentials**

#### **Business Practices:**

Staff will lock a user's account if he observes evidence that indicates the account has been compromised. Evidence of a compromised account includes, but is not limited to: a call to the help line from a user who is using another person's account, a report of a compromised account from the account holder or someone else from the facility or a change in the account's email address that suggests the email is going to a different person than the account holder.

#### **System Functions:**

Users are able to lock their account and STEERS support staff are able to lock any user's account.

At each logon, the system displays the user's previous 10 logons (date, time and IP address), asks the user to confirm these logons were made by him and requires the user to either click "yes" or "no" to answer the question. Confirming the logons were made by himself allows the user to proceed. Failure to confirm that all logons were made by himself results in locking the account and forcing the user to contact the STEERS team for assistance. A locked account can not be used to prepare, sign or submit any reports.

**Supporting Documentation (list attachments):**

## **17. Confirmation of signature binding to document content**

## **Business Practices:**

## **System Functions:**

STEERS signatories will not use digital signatures to sign electronic documents. Instead, signers will use a password. The submission process is provided in Item 5. As described in the process, identifying account information from the signatory's account will be inserted into the COR of the submission to bind the signature to the document content.

The signature binding will be confirmed and the document integrity verified by recalculating the signature of the COR and comparing it to the signature generated at the time of submission. If any part of the COR was altered, including the signature binding information, the new signature would differ from the original. **Supporting Documentation (list attachments):**

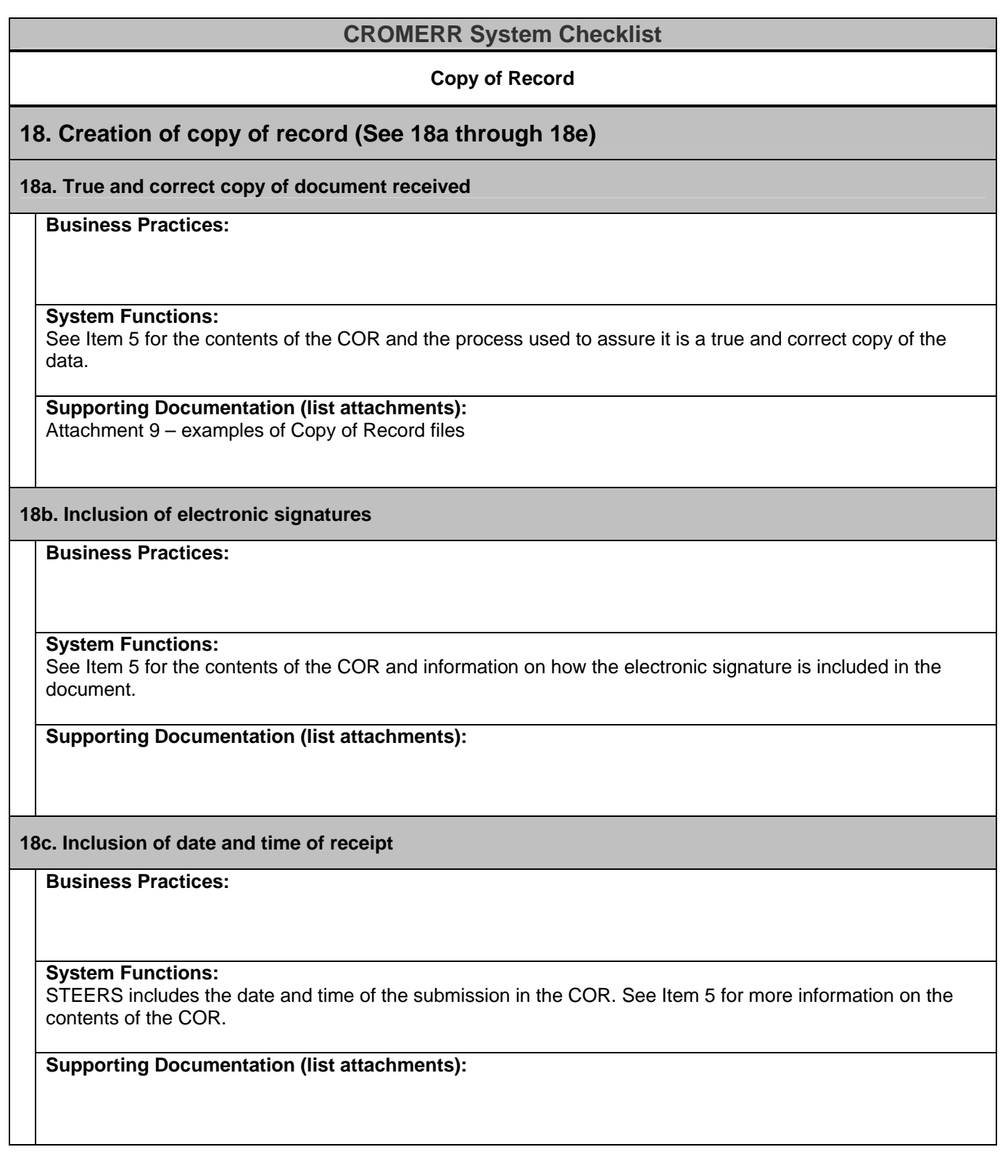

# **CROMERR System Checklist**

## **18d. Inclusion of other information necessary to record meaning of document**

#### **Business Practices:**

#### **System Functions:**

The COR is an XML document which uses XML tags to relate the user-supplied data to the context in which the data was provided. The file is understandable in its raw form, but can be displayed in a more appealing form using an XSL style sheet.

**Supporting Documentation (list attachments):**

**18e. Ability to be viewed in human-readable format** 

**Business Practices:** 

**System Functions:**

See Item 9b and 9c for more information on how the COR is provided in a human-readable format.

#### **Supporting Documentation (list attachments):**

## **19. Timely availability of copy of record as needed**

**Business Practices:** 

#### **System Functions:**

STEERS generates the COR during the submission process. The COR is available for review using STEERS by registrants with the authority to view CORs for the specified program area/site combination. Internal staff are also able to view CORs. STEERS will allow users to search for CORs on the following fields:

- 1. Submitter
- 2. Report type
- 3. Program area
- 4. Program area ID (site)
- 5. Date Range

Users will be able to view the COR online and download the COR for offline review. The CORs will be searchable and viewable using STEERS for the entire length of time for which they are maintained in STEERS.

## **Supporting Documentation (list attachments):**

# **CROMERR System Checklist**

# **20. Maintenance of copy of record**

**Business Practices:**

#### **System Functions:**

The system will maintain the COR in the database or file system. This database system is the Agency's Oracle production database environment. This database environment is a highly redundant database environment and the data in this environment is backed up with two different backup methods. One is a full database backup done weekly with an incremental backup done daily. The other is a full database data export which is done every three days. These backups are also stored offsite in a secure facility on a daily basis.

The COR will be maintained per the retention policy of the report type as shown below. At this time, the COR is stored in electronic format in an Oracle database. At some point in the future (to be determined), TCEQ will need to determine an alternate method to store the COR for this extended length of time.

## 1) Discharge Monitoring Reports – 10 years

2) Air Emissions and Maintenance Events – 30 years

3) Industrial Hazardous Waste – Biennial Reports – 30 years

4) TPDES (NPDES) General Permit Applications – No Exposure Certification, Notice of Intent, Notice of Termination – Permanently

5) Petroleum/Underground Storage Tank (UST/PST) Self Certifications – 30 years

6) Air Emissions Inventory Phase 1 – Bulk uploads, Air Emissions Inventory Phase 2 – Interactive updates (Future – December 2009 pending further funding) – 10 years

## **Supporting Documentation (list attachments):**

# Data Report Enhancements

STEERS has been developed and built in such a manner that additional data reports may be added to the system with reduced effort. The security and CROMERR compliance concerns are implemented utilizing functions within STEERS that are shared by all existing data reports and future data reports are designed to adhere to those mechanisms. The mechanisms that STEERS uses to ensure the basic components of the rule are met will be utilized by the existing programs for existing reports and future reports. The TCEQ proposes to add reports under existing Programs as needs arise without further approval for those reports except in cases where the reports do not adhere to existing STEERS mechanisms or TCEQ business practices represented in this application/program.